# Инструкция по эксплуатации iTHERM MultiSens Bundle TMS31

Металлический гибкий тросовый многоточечный термометр для силосов и накопительных резервуаров

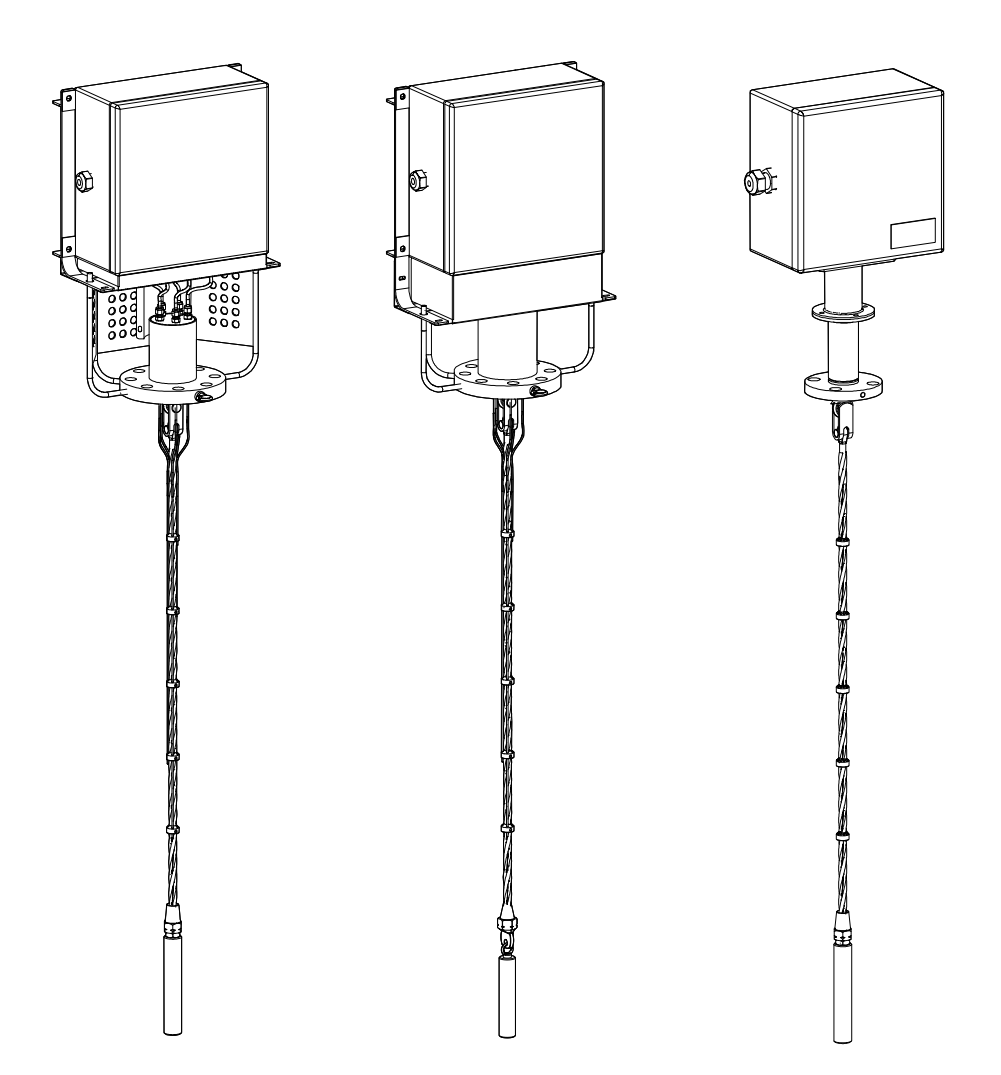

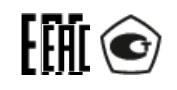

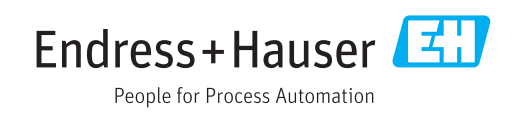

# Содержание

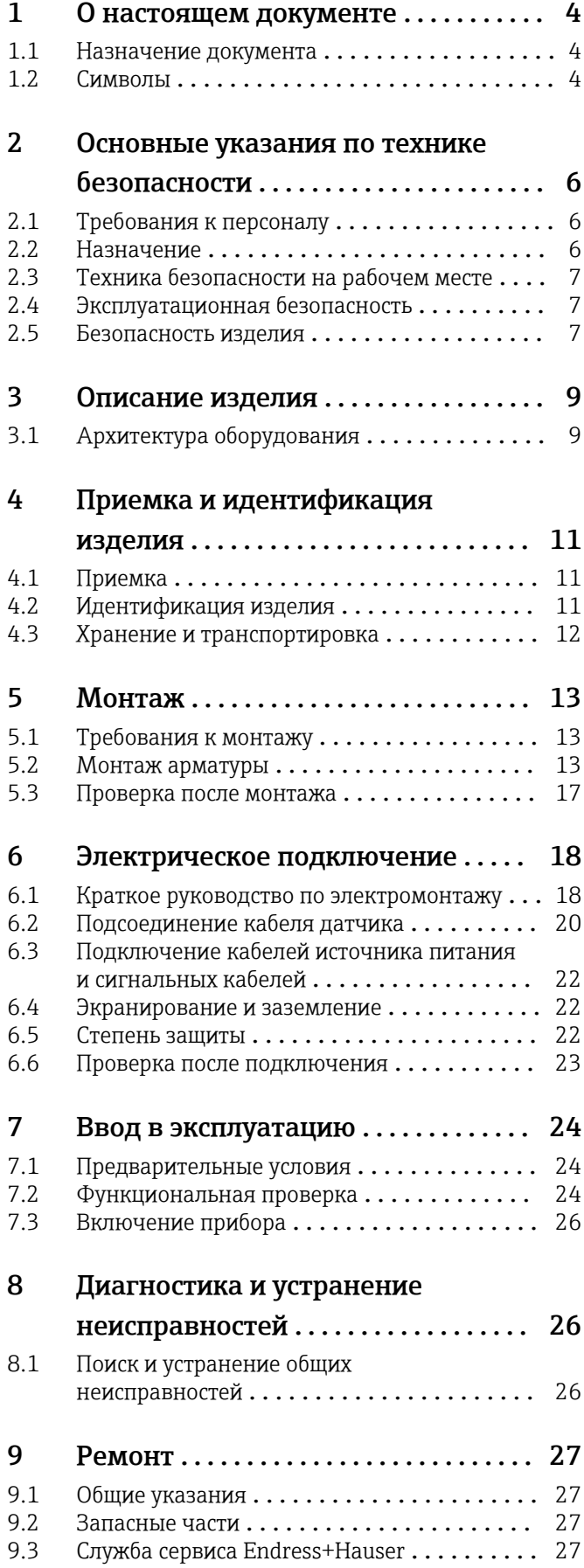

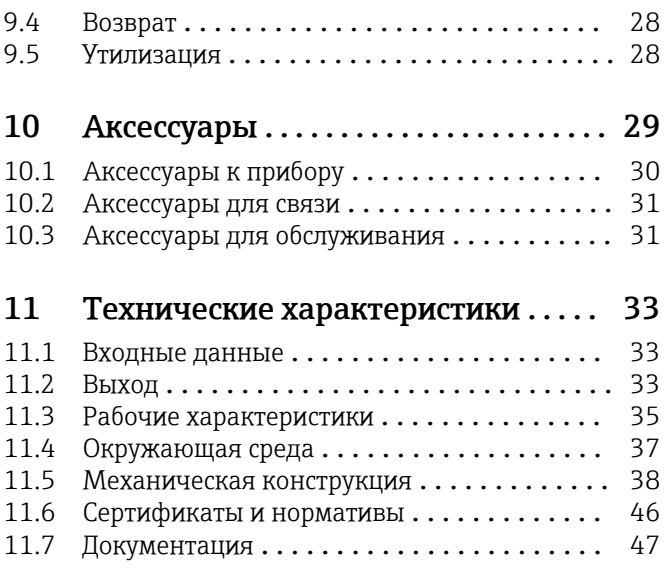

# <span id="page-3-0"></span>1 О настоящем документе

## 1.1 Назначение документа

Данное руководство содержит всю информацию, необходимую для работы с прибором на различных этапах его эксплуатации: начиная с идентификации, приемки и хранения, монтажа, подсоединения, ввода в эксплуатацию и эксплуатации, и завершая устранением неисправностей, сервисным обслуживанием и утилизацией.

## 1.2 Символы

## 1.2.1 Символы техники безопасности

### **ΟΠΑCHO**

Этот символ предупреждает об опасной ситуации. Допущение такой ситуации приведет к серьезным или смертельным травмам.

### **ОСТОРОЖНО**

Этот символ предупреждает об опасной ситуации. Допущение такой ситуации может привести к серьезным или смертельным травмам.

#### **ВНИМАНИЕ**

Этот символ предупреждает об опасной ситуации. Допущение такой ситуации может привести к травмам небольшой и средней тяжести.

#### **УВЕДОМЛЕНИЕ**

Этот символ содержит информацию о процедурах и других данных, которые не приводят к травмам.

## 1.2.2 Электротехнические символы

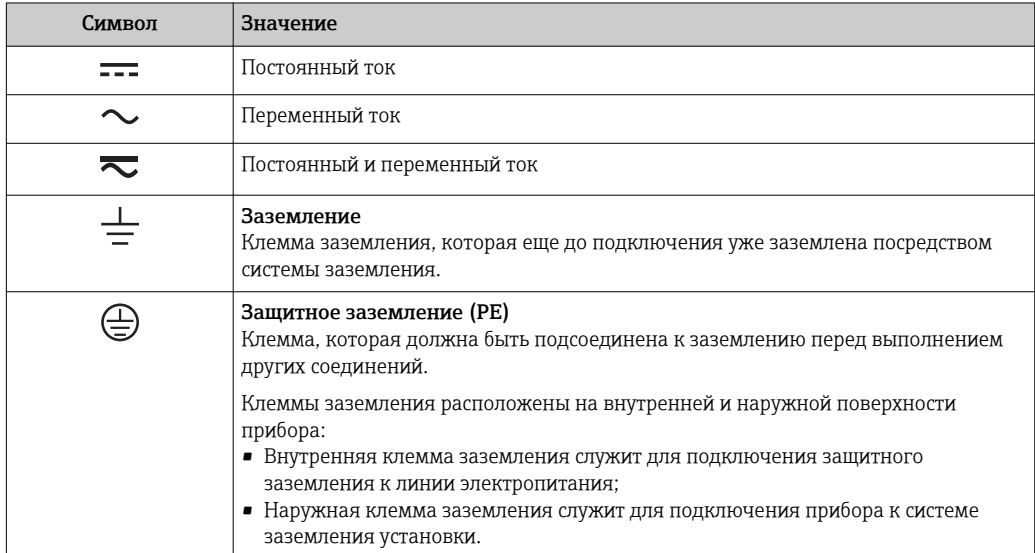

## 1.2.3 Описание информационных символов

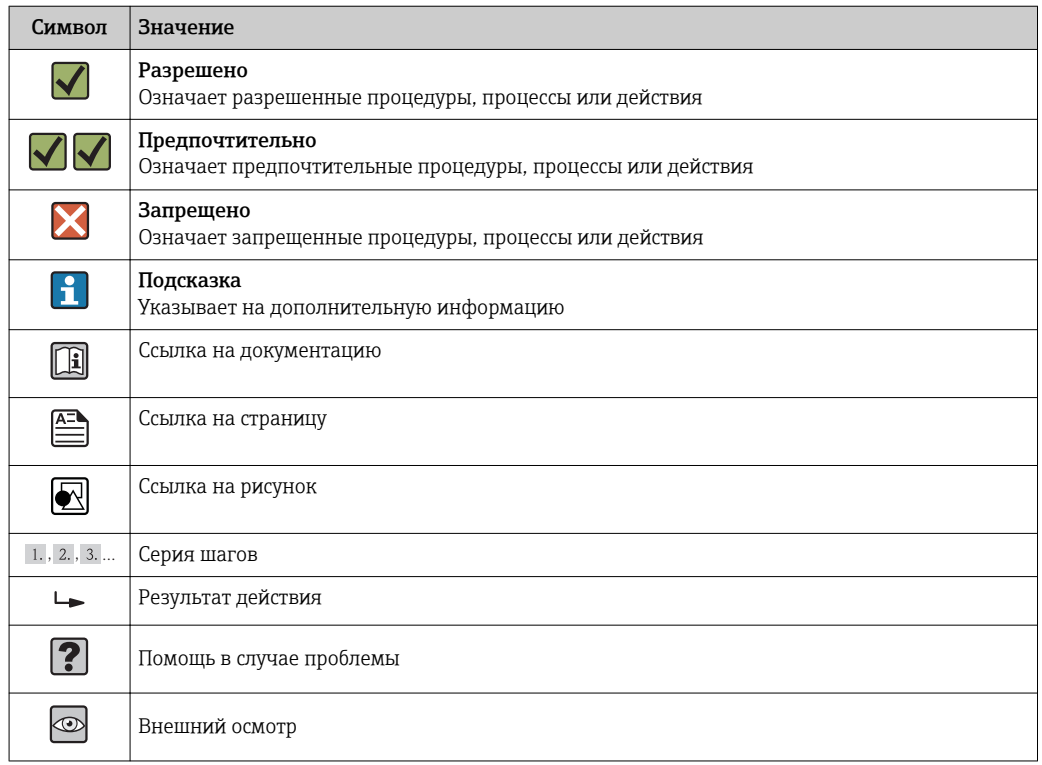

## 1.2.4 Документация

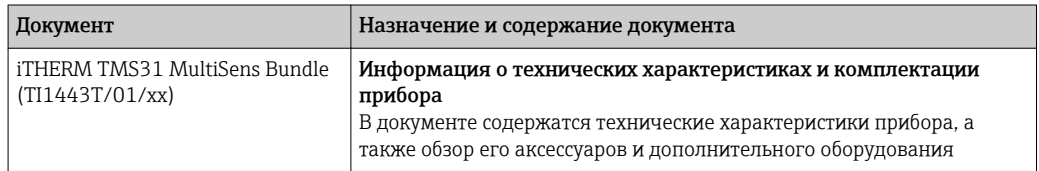

Перечисленные типы документов доступны:

в разделе «Загрузки» интернет-сайта Endress+Hauser: www.endress.com → Downloads.

## 1.2.5 Зарегистрированные товарные знаки

- FOUNDATION™ Fieldbus
- Зарегистрированный товарный знак Fieldbus Foundation Austin, Техас, США
- HART®
- Зарегистрированный товарный знак компании HART® FieldComm Group ■ PROFIBUS<sup>®</sup>

Зарегистрированный товарный знак PROFIBUS Nutzerorganisation e.V. (Организация пользователей Profibus), Карлсруэ, Германия

<span id="page-5-0"></span> $\overline{2}$ 

## Основные указания по технике безопасности

В инструкциях и процедурах, приведенных в настоящем руководстве по эксплуатации, могут предусматриваться особые меры предосторожности в целях обеспечения безопасности персонала, работающего с оборудованием. Информация, связанная с безопасностью, отмечена обозначениями и символами безопасности. Перед выполнением действий, отмеченных такими обозначениями и символами. ознакомьтесь с соответствующими мерами предосторожности. Приведенная информация является максимально точной; тем не менее она НЕ гарантирует получение идеальных результатов. В частности эта информация не содержит и не обеспечивает каких-либо гарантий, явных или подразумеваемых, с точки зрения эксплуатационного качества. Обратите внимание на то, что изготовитель оставляет за собой право на изменение и/или совершенствование конструкции и спецификаций изделия без предварительного уведомления.

#### $2.1$ Требования к персоналу

Персонал, занимающийся монтажом, вводом в эксплуатацию, диагностикой и техническим обслуживанием, должен соответствовать указанным ниже требованиям.

- Обученные квалифицированные специалисты: обладать соответствующей квалификацией для выполнения конкретных функций и задач.
- Получить разрешение на выполнение данных работ от руководства предприятия.
- Ознакомиться с нормами федерального/национального законодательства.
- Перед началом работы внимательно ознакомиться с инструкциями, представленными в руководстве, с дополнительной документацией, а также с сертификатами (в зависимости от цели применения).
- Следовать инструкциям и соблюдать базовые требования.

Обслуживающий персонал должен соответствовать указанным ниже требованиям.

- Пройти инструктаж и получить разрешение на выполнение данных работ от руководства предприятия.
- Следовать инструкциям, приведенным в настоящем руководстве по эксплуатации.

#### $2.2$ Назначение

Изделие разработано для измерения температурного профиля с помощью технологий на основе термопреобразователя сопротивления (ТС) или термопары внутри резервуара, силоса или иного хранилища.

Изготовитель не несет ответственности за повреждения, вызванные неправильным использованием или использованием прибора не по назначению.

Данный прибор разработан в соответствии с указанными ниже условиями.

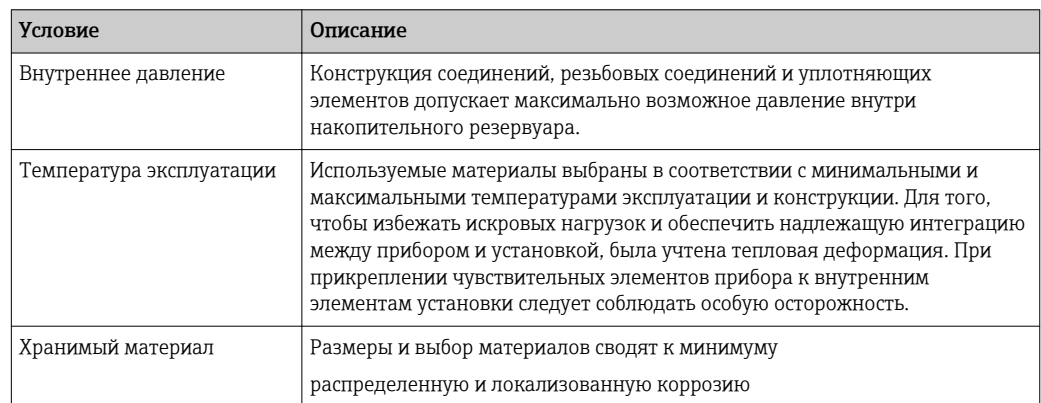

<span id="page-6-0"></span>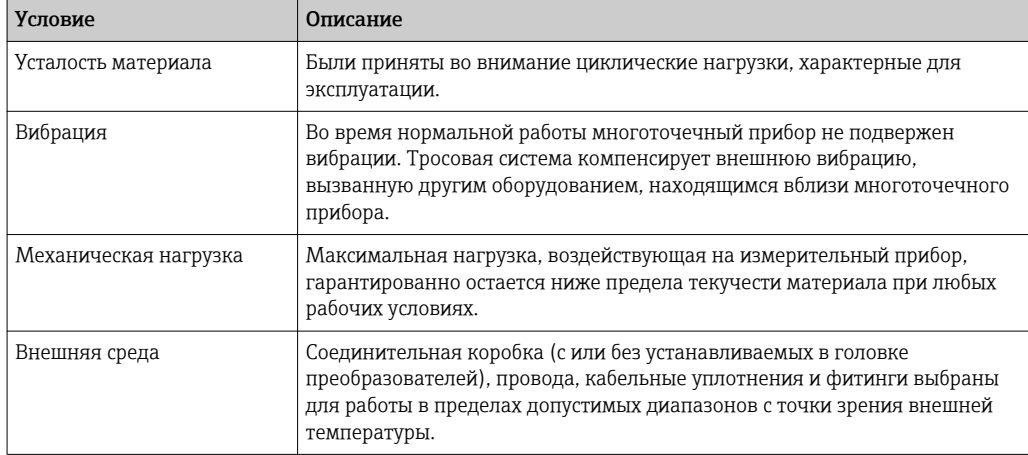

#### $2.3$ Техника безопасности на рабочем месте

Во внешней области установки не должно быть препятствий, чтобы исключить травмы во время установки, а также повреждения измерительного прибора.

#### $2.4$ Эксплуатационная безопасность

- Эксплуатация прибора должна осуществляться, только когда он находится в  $\blacktriangleright$ исправном рабочем состоянии и не представляет угрозу безопасности.
- $\blacktriangleright$ Ответственность за работу прибора без помех несет оператор.

#### Взрывоопасные зоны

Чтобы избежать опасности травмирования персонала и повреждения оборудования при использовании прибора в опасной зоне (например, взрывозащита или устройства безопасности):

- проверьте, основываясь на технических данных заводской таблички, разрешено ли использовать прибор во взрывоопасной зоне. Заводская табличка находится сбоку соединительной коробки или на удлинительной шейке, ;
- см. характеристики в отдельной сопроводительной документации, которая является неотъемлемой частью настоящего руководства по эксплуатации.

#### Электромагнитная совместимость

Измерительная система отвечает общим требованиям по безопасности в соответствии со стандартом EN 61010-1, требованиям по ЭМС стандарта МЭК/EN 61326 и рекомендациям NAMUR NE 21 и NE 89.

### **УВЕДОМЛЕНИЕ**

• Электропитание блока допускается только от источника питания, который имеет электрическую цепь ограничения мощности, совместимую со стандартом ГОСТ Р МЭК 61010-1, «SELV или цепь Class 2».

#### $2.5$ Безопасность изделия

Прибор изготовлен с использованием новейшего производственного оборудования и отвечает требованиям по безопасности, соответствующим местным нормам. Система измерения температур полностью тестируется на заводе в соответствии со спецификациями, указанными в заказе, и/или любым дополнительным тестированием, которое считается важным с точки зрения безопасности. Тем не менее в случае неправильного монтажа или эксплуатации возможно появление рисков, связанных с областью применения. Монтаж, подключение и обслуживание

прибора должны выполняться только квалифицированными сотрудниками, имеющими соответствующее разрешение от оператора установки. Этот технический персонал обязан предварительно ознакомиться с настоящим руководством по эксплуатации и тщательно следовать всем приведенным в нем указаниям. Оператор установки должен убедиться в том, что измерительная система установлена, затянув резьбовые компоненты (например, болты и гайки) в соответствии с предварительно заданными значениями затяжки с помощью монтажных инструментов  $\rightarrow \blacksquare$  13, и правильно подключена согласно электрическим схемам →  $\triangleq$  18. Подключение .

## <span id="page-8-0"></span>3 Описание изделия

## 3.1 Архитектура оборудования

Многоточечный термометр относится к ряду вариантов конфигураций модульного изделия для многозонного измерения температуры в конструкциях, в которых подсистемами и компонентами можно управлять по отдельности для упрощения технического обслуживания и заказа запасных частей.

Вариант исполнения с температурным зондом стоит из нескольких подузлов:

- вставка;
- трос;
- $\blacksquare$  груз;
- присоединение к процессу;
- шейка (подробное описание см. ниже).

В общем случае прибор используется для замера температурного профиля внутри рабочей зоны посредством нескольких датчиков, обвитых вокруг троса и подключенных к соответствующему присоединению к процессу, которое обеспечивает необходимую степень герметичности.

Вариант исполнения с температурным зондом и диагностическими функциями состоит из температурного зонда и преобразователя в головке датчика. Такой вариант отличается повышенной точностью и надежностью по сравнению с датчиками прямого подключения. Варианты протокола передачи выходного сигнала: аналоговый выход 4 до 20 мА, HART®, PROFIBUS® PA, FOUNDATION Fieldbus™. Снаружи удлинительные кабели подключены к соединительной коробке, которая встроена или установлена отдельно (вариант комплектации).

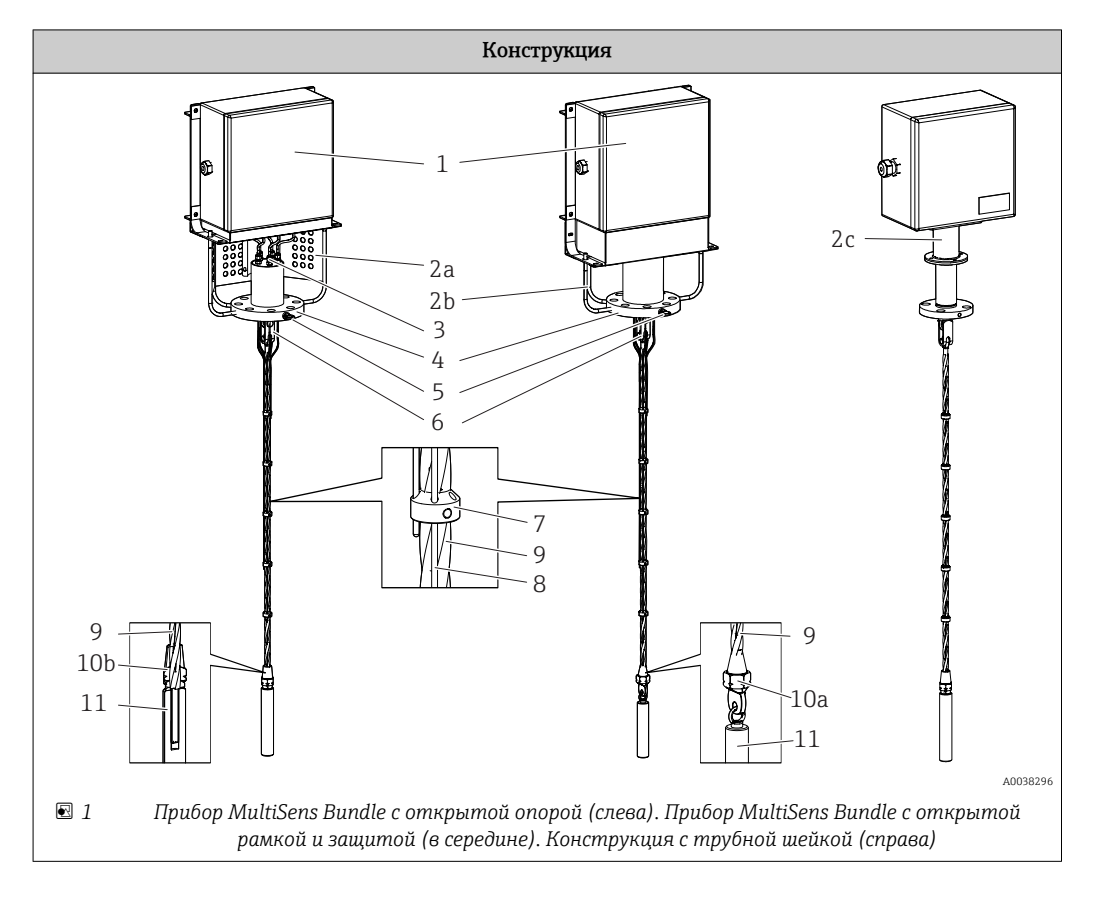

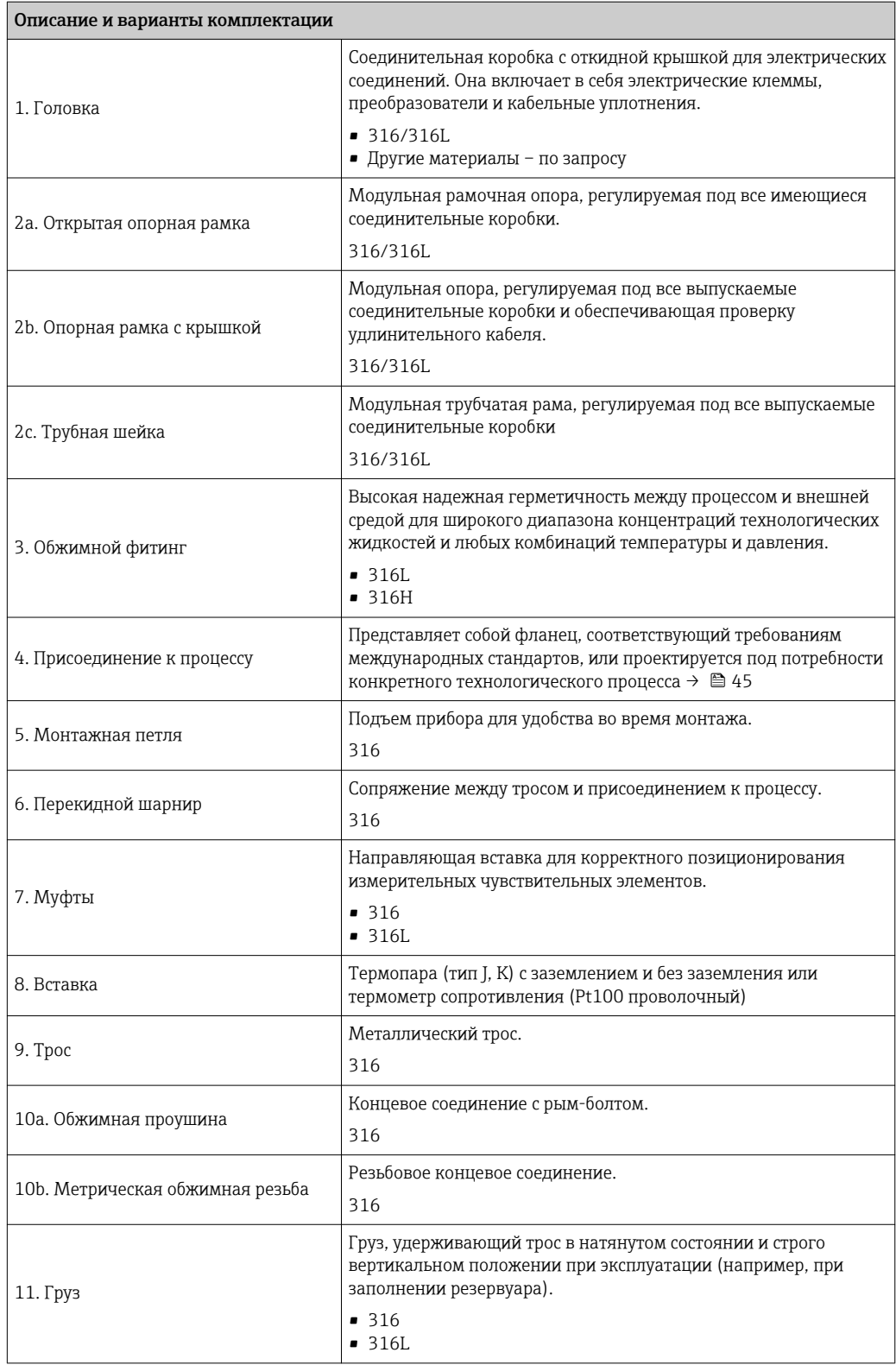

#### <span id="page-10-0"></span>4 Приемка и идентификация изделия

#### $4.1$ Приемка

Прежде чем приступить к монтажу, необходимо выполнить указанные ниже действия по приемке.

- После получения прибора рекомендуется всегда проверять целостность упаковки и наличие возможных повреждений. О несоответствиях следует незамедлительно сообщить изготовителю. Поврежденные материалы не подлежат монтажу: при наличии повреждений изготовитель не может гарантировать соответствие устройства требованиям по безопасности и не берет на себя ответственность за результат его работы.
- Сравните комплект поставки с содержанием заказа.
- Осторожно снимите всю упаковку/транспортировочную защиту.

#### $4.2.$ Идентификация изделия

Для идентификации измерительного прибора доступны следующие варианты: • заводская табличка;

**• ввод серийного номера с заводской таблички в программе W@M Device Viewer** (www.endress.com/deviceviewer): будут отображены все данные, связанные с прибором, а также обзор поставляемой вместе с прибором технической документации.

Приведенная ниже схема заводской таблички служит для указания специальной информации об устройстве от серийного номера, расчетных условий, размеров. конфигурации до сертификатов на использование.

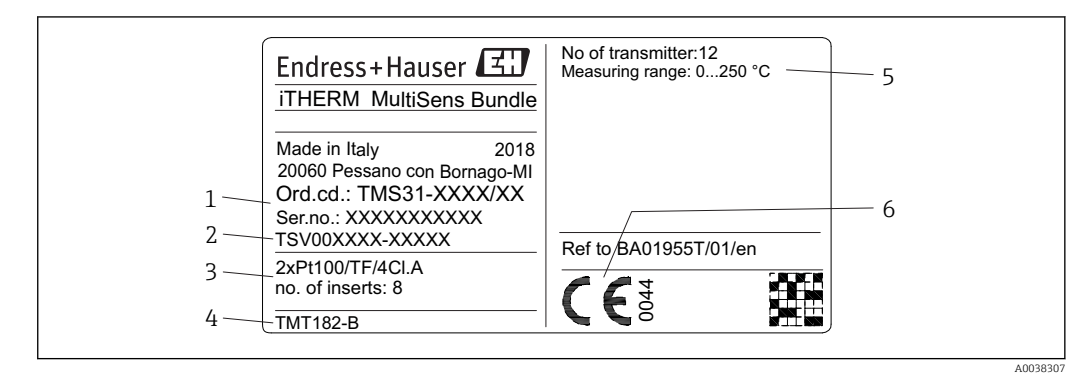

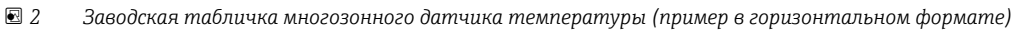

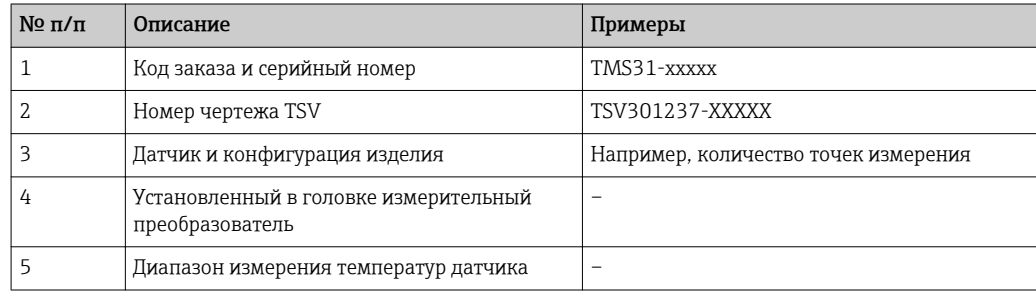

<span id="page-11-0"></span>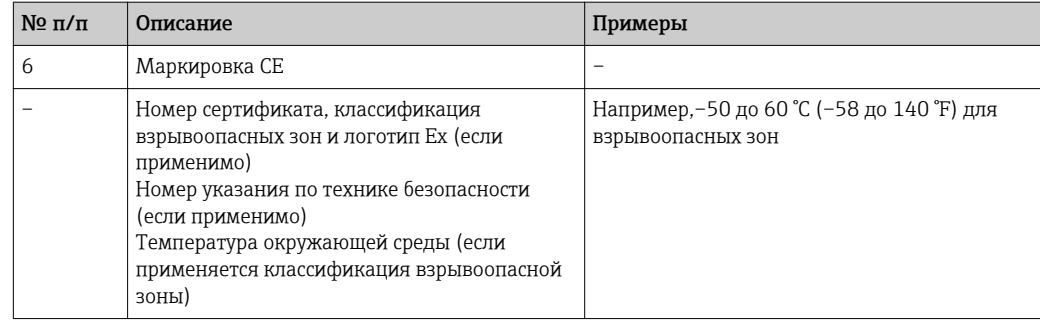

 $\boxed{2}$ Сравните и проверьте соответствие данных на заводской табличке прибора требованиям к среде измерения.

## 4.3 Хранение и транспортировка

Осторожно снимите каждую упаковку и транспортировочную защиту.

## УВЕДОМЛЕНИЕ

#### Переместите прибор в место монтажа

- ‣ При обращении с прибором всегда используйте монтажную петлю как основной подъемный элемент.
- ‣ Обращаться с осторожностью. Во время монтажа следует избегать любой нагрузки на сварные или резьбовые детали под действием веса прибора.
- ‣ При необходимости используйте дополнительные тросы, чтобы удерживать прибор в прямом состоянии на участке между соединительной коробкой и первой частью металлического троса.
- ‣ Ни в коем случае не допускайте соударения прибора с другими предметами в месте установки.
- ‣ Следует избегать трения между прибором и окружающими его предметами.
- ‣ Следует избегать скручивания чувствительных элементов.
- ‣ Для упрощения операции подъема удерживайте кабель-трос термометра в конфигурации катушки  $\rightarrow \blacksquare$  17.

Упакуйте прибор таким образом, чтобы надежно защитить его от ударов во время хранения и транспортировки. Оптимальную защиту в этих случаях обеспечивает оригинальная упаковка.

Допустимая температура хранения  $\rightarrow \blacksquare$  37.

# <span id="page-12-0"></span>5 Монтаж

## 5.1 Требования к монтажу

## LОСТОРОЖНО

Несоблюдение указаний в настоящей инструкции может привести к смерти или серьезным травмам

‣ Монтаж должен выполняться только квалифицированными сотрудниками.

## LОСТОРОЖНО

## Взрыв может привести к смерти или серьезным травмам

- ‣ Не снимайте крышку соединительной коробки во взрывоопасной среде при включенной цепи.
- ‣ Перед подключением любого дополнительного электрического или электронного прибора во взрывоопасной среде убедитесь, что все приборы в цепи установлены в соответствии с принципами искробезопасности или невоспламеняемости монтируемых полевых кабельных соединений.
- ‣ Убедитесь, что преобразователь имеет сертификаты для работы во взрывоопасных средах, соответствующие его рабочей среде.
- ‣ Для обеспечения соответствия требованиям по взрывозащите все крышки корпусов и резьбовые компоненты должны быть присоединены полностью.

## LОСТОРОЖНО

## Протечка процесса может привести к смерти или серьезным травмам

‣ Не демонтируйте резьбовые детали во время работы. Перед подачей давления необходимо установить и затянуть фитинги.

## УВЕДОМЛЕНИЕ

#### Дополнительные нагрузки и вибрации других компонентов установки могут повлиять на работу компонентов датчика.

- ‣ Не разрешается применять к системе дополнительные нагрузки или моменты внешних сил, поступающие из соединения с другой системой и не предусмотренные планом монтажа.
- ‣ Система не подходит для монтажа в местах, где присутствуют вибрации. Получаемые нагрузки могут разрушить уплотнение соединений и навредить работе чувствительных элементов.
- ‣ Конечному пользователю следует проверить монтаж подходящих приборов, чтобы избежать превышения допустимых значений.
- ‣ Сведения об условиях окружающей среды приведены в технических характеристиках →  $\triangleq$  37.
- ‣ Во время установки измерительной системы следует избегать трения и в особенности образования искр.
- ‣ Убедитесь в том, что загрузка хранимого материала (например, зерна, клинкера, гранул и т. п.) не приводит к деформации зондов или воздействию нагрузки на них или на сварные швы (если зонд зафиксирован на внутренних элементах резервуара).

## 5.2 Монтаж арматуры

Кабель-тросовый термометр упакован в катушку для обеспечения простой и компактной транспортировки. Рекомендуется хранить его свернутым до тех пор, пока термометр не будет доставлен к технологическому соединению для монтажа в хранилище; длинный и прямой вертикальный трос усложняет операции подъема и установки.

## <span id="page-13-0"></span>5.2.1 Соединительная коробка (прямой монтаж на плату)

Для надлежащего монтажа прибора необходимо соблюдать указанные ниже инструкции (обратите внимание, что это относится и к вариантам конфигурации «открытая опорная рама», «опорная рама с крышками» и «трубная шейка»).

### Порядок сборки

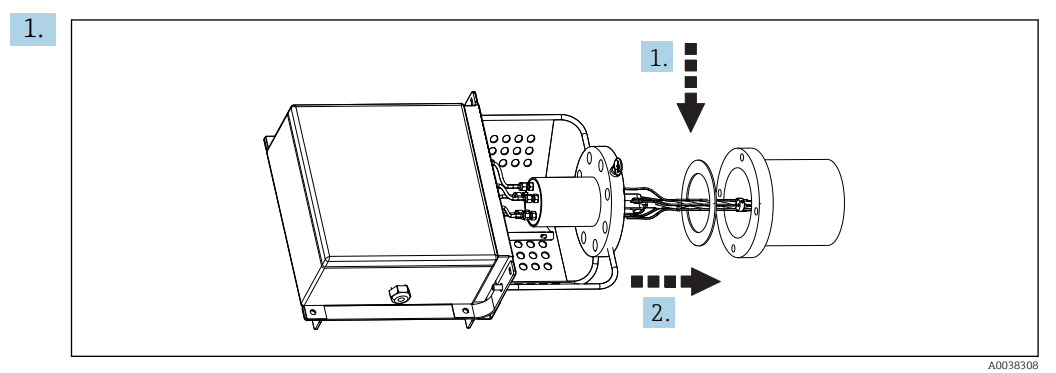

Расположите прокладку между патрубком с фланцем и фланцем прибора (предварительно убедитесь в чистоте выточек под прокладку на фланцах).

2. Вводите прибор в штуцер, вставляя в отверстие кабель-трос с термоэлементами. При этом не допускайте наложения и деформации термочувствительных зондов, а также перекручивания самой канатной системы.

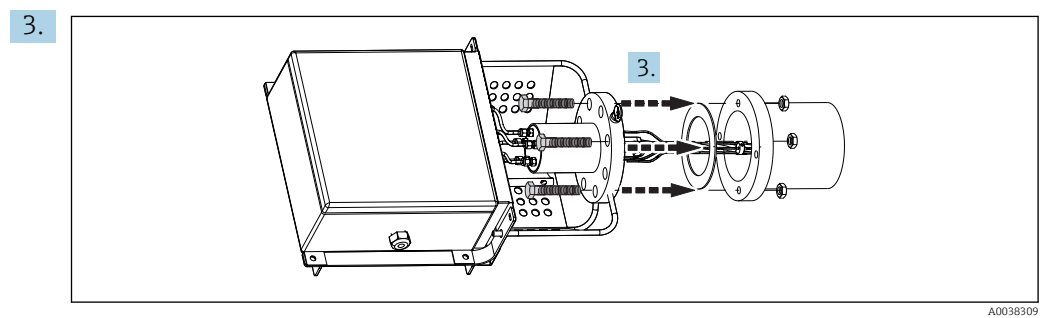

Вставьте болты в отверстия фланца и закрепите их гайками, используя подходящий гаечный ключ, но не затягивайте крепеж полностью.

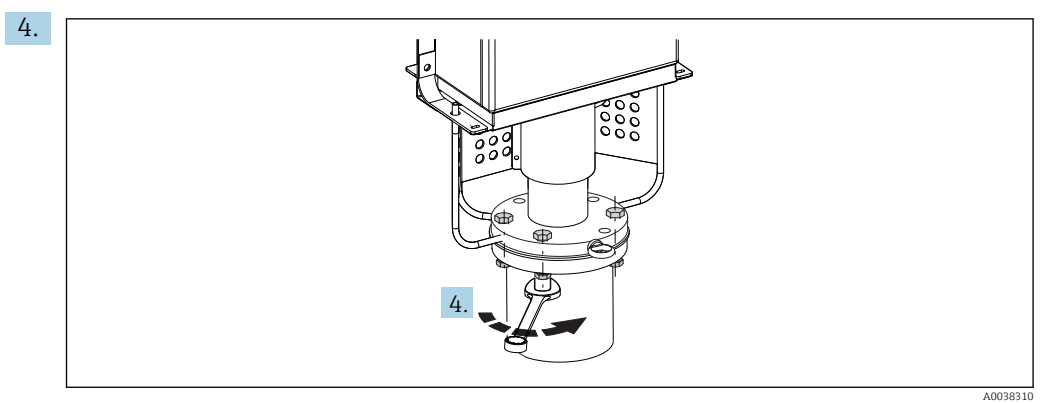

Затяните болты перекрестным методом, используя подходящий инструмент и способ (т.е. контролируемая затяжка болтовых соединений в соответствии с применимыми стандартами).

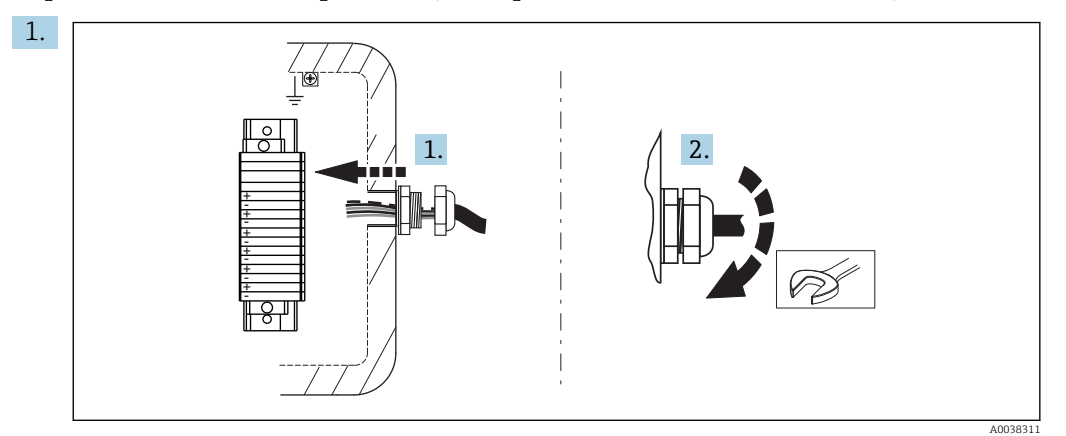

#### <span id="page-14-0"></span>Порядок подключения проводки (со стороны подключения заказчика)

В случае прямого подключения полностью проложите удлинительные или компенсационные кабели через кабельные уплотнения соединительной коробки.

- 2. Затяните кабельные уплотнения на соединительной коробке.
- 3. После открытия крышки соединительной коробки соедините компенсационные кабели с разъемами соединительной коробки, следуя предоставленным указаниям по подключению и соблюдая соответствие между маркировочными номерами кабелей и разъемов.
- 4. Закройте крышку и проверьте правильное положение прокладки, чтобы не повлиять на степень защиты IP.
- 5. В случае использования опорной рамы с крышками убедитесь в том, что все компоненты должным образом сопряжены между собой.

## 5.2.2 Подключение при использовании выносной соединительной коробки

#### Соединительная коробка не входит в комплект поставки. Порядок сборки

Надлежащий порядок сборки описан в соответствующем разделе:  $\rightarrow \blacksquare$  14.

#### Подсоединение кабелепровода

После выполнения соединений убедитесь в том, что кабельное уплотнение плотно затянуто.

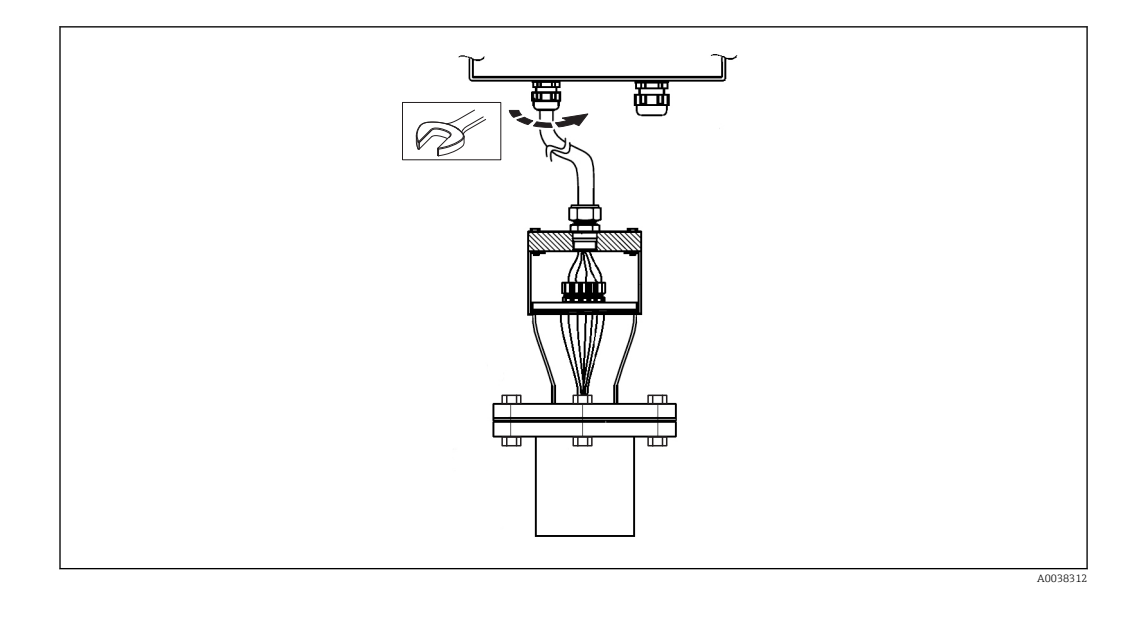

### Порядок подключения проводки (со стороны подключения заказчика)

Надлежащий порядок подключения проводки описан в соответствующем разделе:  $\rightarrow$   $\blacksquare$  15.

#### Соединительная коробка входит в комплект поставки, но не подключена к многоточечному прибору. Порядок сборки

Перед любой операцией сборки и подключения обязательно закрепите соединительную коробку на устойчивой металлической опоре в соответствии с конкретными потребностями и в месте, удобном для доступа.

Надлежащий порядок сборки описан в соответствующем разделе:  $\rightarrow \blacksquare$  14.

#### Подсоединение кабелепровода

Надлежащий порядок сборки описан в соответствующем разделе:  $\rightarrow \blacksquare$  15.

#### Порядок подключения проводки (со стороны подключения заказчика)

Надлежащий порядок подключения проводки описан в соответствующих разделах:  $\rightarrow$   $\bigoplus$  15и  $\rightarrow$   $\bigoplus$  20.

#### Соединительная коробка входит в комплект поставки и подключена к многоточечному прибору.

#### Порядок сборки

Перед любой операцией сборки и подключения обязательно закрепите соединительную коробку на устойчивой металлической опоре в соответствии с конкретными потребностями и в месте, удобном для доступа.

Надлежащий порядок сборки описан в п. 5.2.1.1.

#### Порядок подключения проводки (со стороны подключения заказчика)

Надлежащий порядок сборки описан в п. 5.2.1.1.

### <span id="page-16-0"></span>УВЕДОМЛЕНИЕ

После монтажа необходимо осуществить проверку установленной термометрической системы.

- ‣ Проверьте плотность затяжки резьбовых соединений. Если какая-либо деталь затянута недостаточно туго, затяните ее, применив соответствующий крутящий момент.
- ‣ Проверьте прямолинейность и натяжение кабель-троса, чтобы избежать ненадлежащих изгибов, которые могут привести к некорректному расположению термоэлементов внутри системы хранения.
- ‣ Проверьте позиционирование груза на тросе.
- ‣ Проверьте корректность подсоединения обжимной петли к выбранной анкерной точке внутри резервуара (вариант исполнения без груза).
- ‣ Проверьте правильность электрического подключения, протестируйте целостность электрической цепи датчиков (по возможности, подогрейте их наконечники) и проверьте наличие короткого замыкания.

## 5.3 Проверка после монтажа

*Прежде чем ввести в эксплуатацию измерительную систему, убедитесь, что проведены все финальные проверки.*

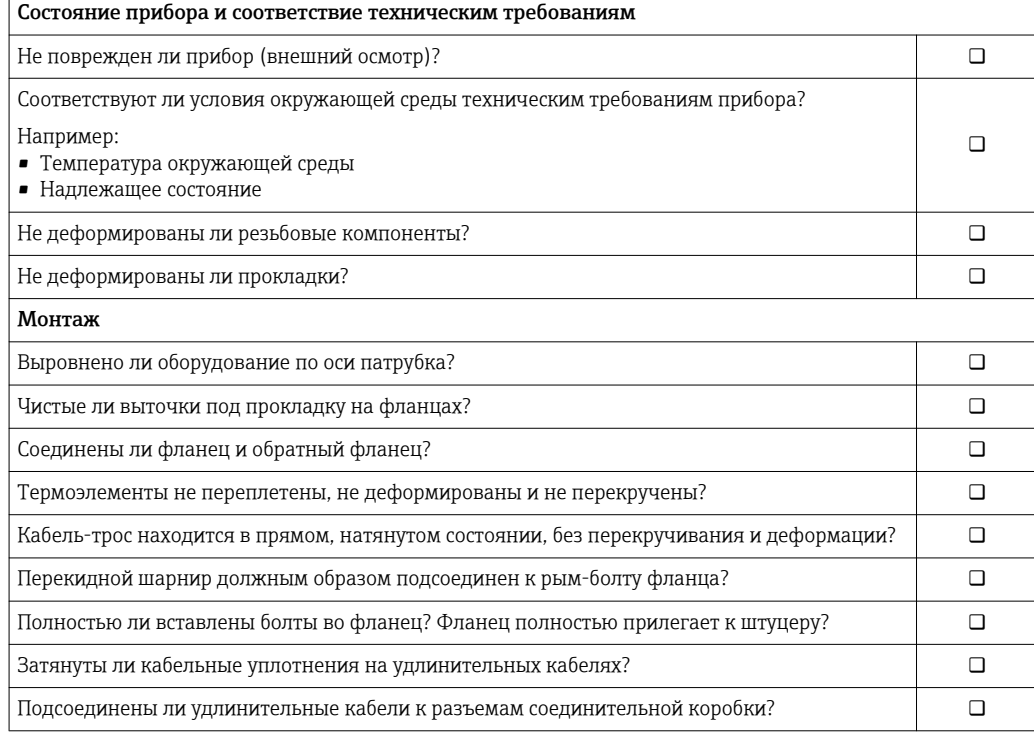

## <span id="page-17-0"></span>6 Электрическое подключение

## LВНИМАНИЕ

#### Несоблюдение этого правила может привести к выходу электроники из строя

- ‣ Перед установкой или подключением прибора отключите источник электропитания.
- ‣ При установке прибора, аттестованного для использования во взрывоопасных зонах (прибора типа Ex), следует обращать особое внимание на инструкции и схемы подключения, приведенные в соответствующей документации (Exдокументации), которая прилагается к настоящему руководству по эксплуатации. При необходимости можно обратиться за помощью в местное представительство Endress+Hauser.
- При подключении к преобразователю также соблюдайте указания по подключению, обозначенные в прилагаемых кратких руководствах по эксплуатации соответствующего преобразователя.

Для подключения прибора выполните указанные ниже действия.

- 1. Откройте крышку корпуса соединительной коробки.
- 2. Откройте кабельные уплотнения на соединительной коробке.
- 3. Пропустите кабели через отверстие кабельных уплотнений.
- 4. Подключите кабели согласно →  $\mathfrak{D}$  18.
- 5. После завершения электрического подключения плотно затяните винтовые клеммы. Плотно затяните кабельные уплотнения. При этом обратите особое внимание на  $\rightarrow \blacksquare$  22. Закройте крышку корпуса.
- 6. Во избежание ошибок подключения воспользуйтесь информацией в разделе «Проверка подключения»! → ■ 23

## 6.1 Краткое руководство по электромонтажу

Назначение клемм

### УВЕДОМЛЕНИЕ

Выход из строя или неисправность электронных компонентов из-за ESD – электростатического разряда.

‣ Необходимо принять меры по обеспечению защиты клемм от электростатического разряда.

Необходимо использовать удлинительный или компенсационный кабель при прямом подключении термопары и датчиков ТС для передачи сигнала, чтобы избежать ошибочных значений измеряемой величины. Необходимо соблюдать полярность на соответствующем клеммном блоке и схему подключения.

Изготовитель прибора не отвечает за планирование и установку кабелей магистральной шины оборудования. Поэтому изготовитель не несет ответственности за возможные повреждения из-за выбора материалов, которые не подходят для данного применения, или за неквалифицированный монтаж.

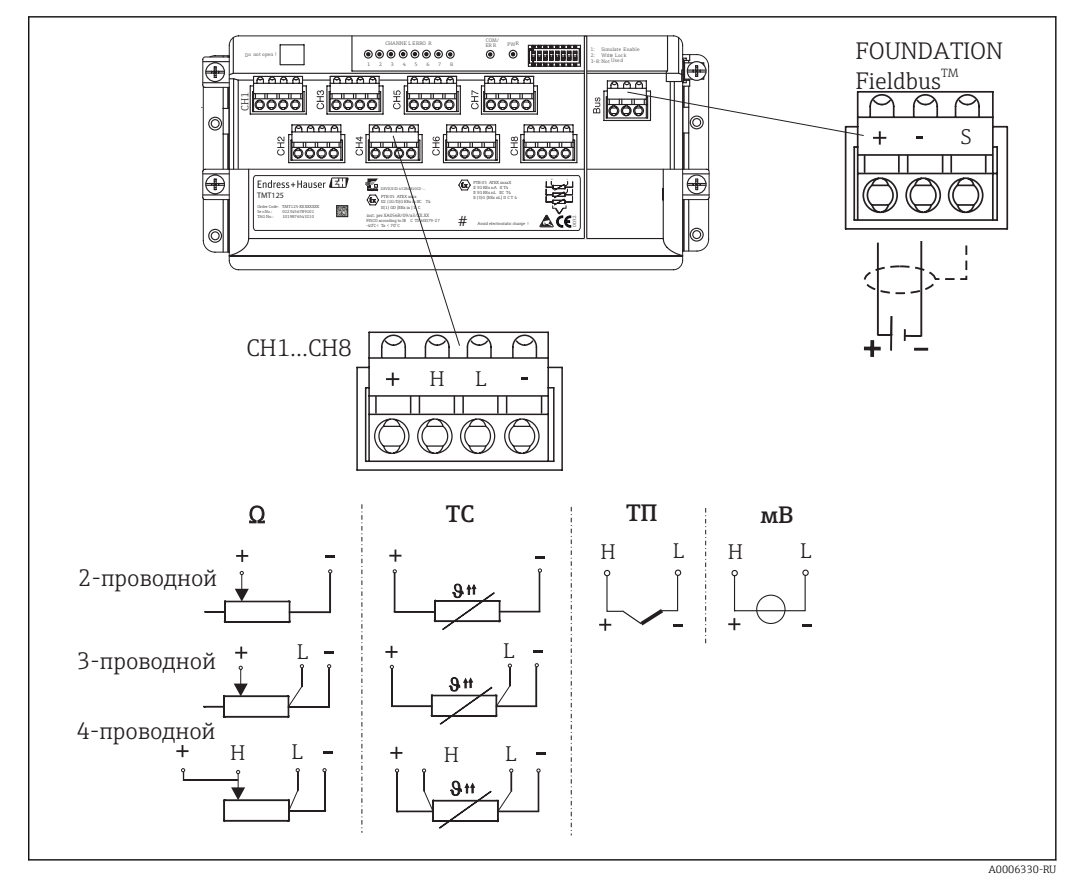

 $\Box$  3 Электрическая схема многоканального преобразователя

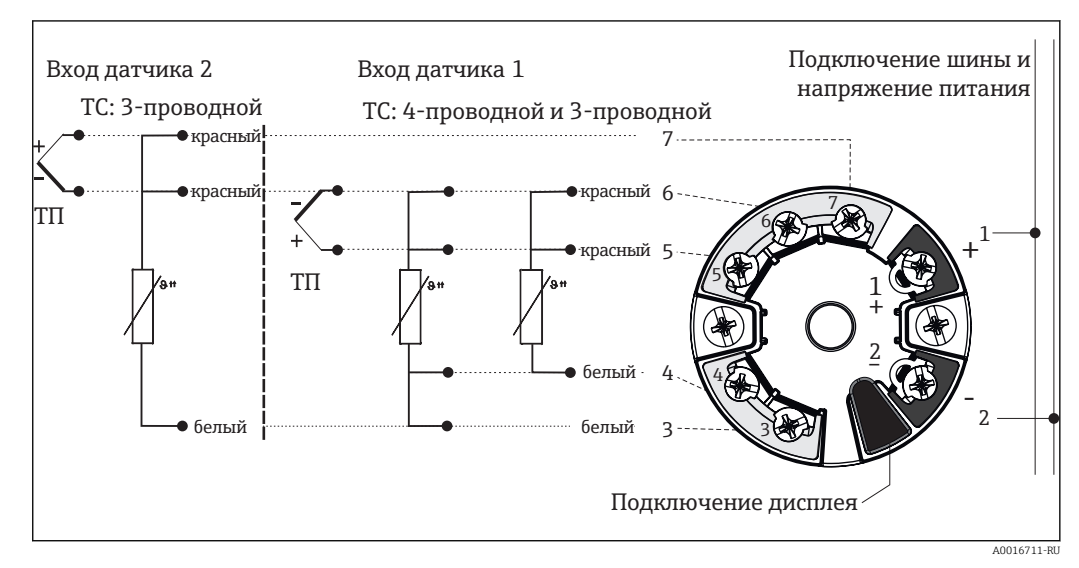

 $\Box$  4 Электрическая схема устанавливаемых в головке преобразователей с двойным входом датчика  $(TMT8x)$ 

<span id="page-19-0"></span>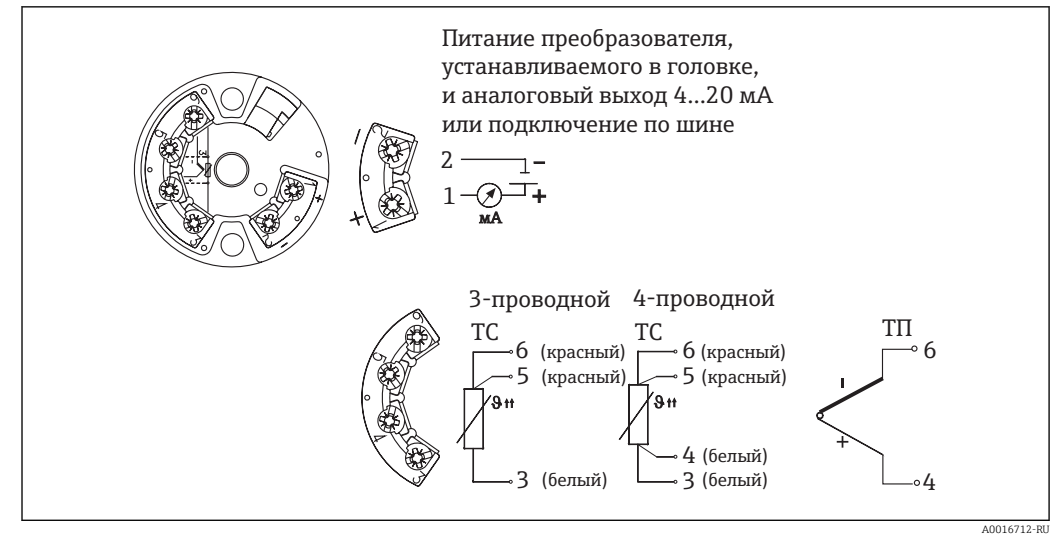

 *5 Электрическая схема устанавливаемых в головке преобразователей с одинарным входом датчика (TMT18x)*

*Цвета кабеля термопары*

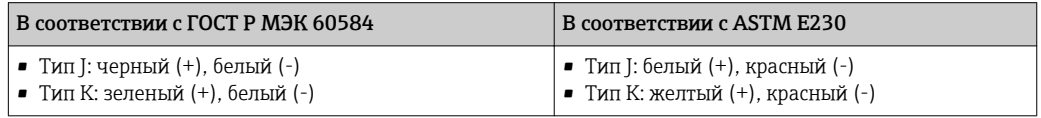

## 6.2 Подсоединение кабеля датчика

У каждого датчика есть индивидуальный номер маркировки. По умолчанию все I÷ провода всегда подключены к установленным преобразователям или клеммам и обычно проверяются на заводе-изготовителе до отгрузки. При использовании выносной соединительной коробки возможна ситуация, при которой следующие шаги должны быть выполнены также со стороны многоточечного прибора.

Подключение выполняется в последовательном порядке; это означает, что входной(ые) канал(ы) преобразователя № 1 соединен(ы) с проводами вставки, начиная с вставки № 1. Преобразователь № 2 не используется до тех пор, пока все каналы преобразователя № 1 не будут полностью подключены. Провода каждой вставки маркированы последовательными номерами, начиная с 1. При использовании двойных датчиков внутренняя маркировка имеет суффикс, чтобы различать два датчика, например 1A и 1B, для двойных датчиков в одной и той же вставке или точке измерения № 1.

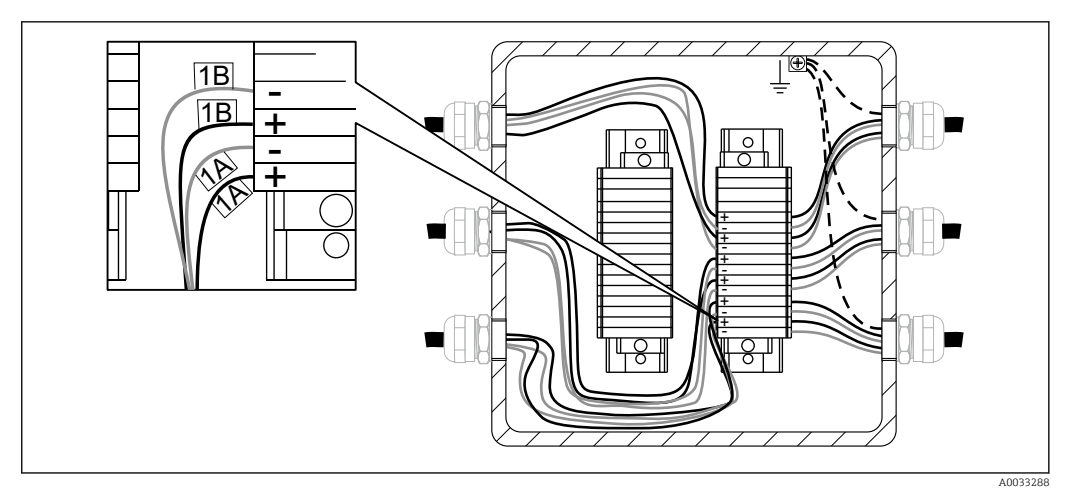

 *6 Прямое подключение на установленном клеммном блоке. Пример маркировки внутренних проводов датчика с 2 датчиками ТП в вставке № 1*

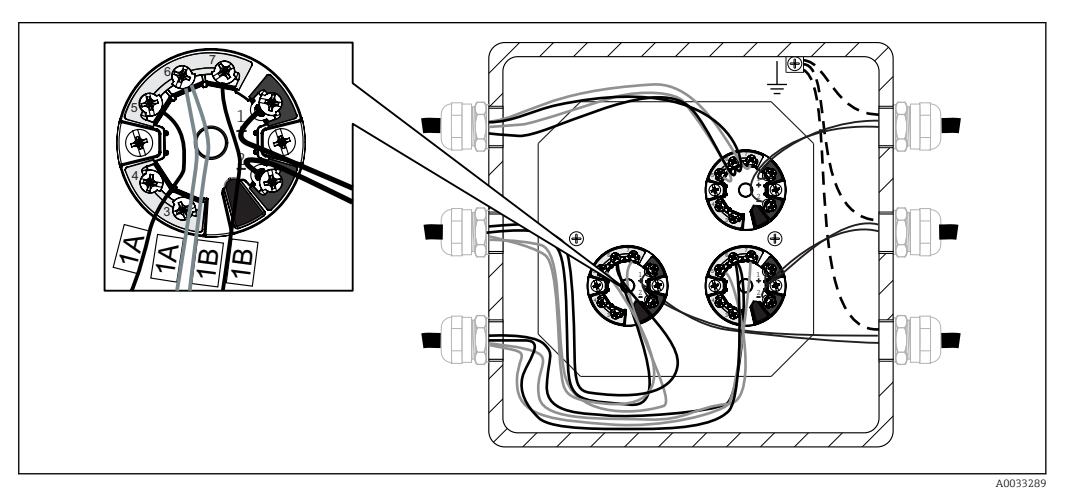

 *7 Смонтированный и подключенный преобразователь, устанавливаемый в клеммной головке. Пример маркировки внутренних проводов датчика с 2 ТП*

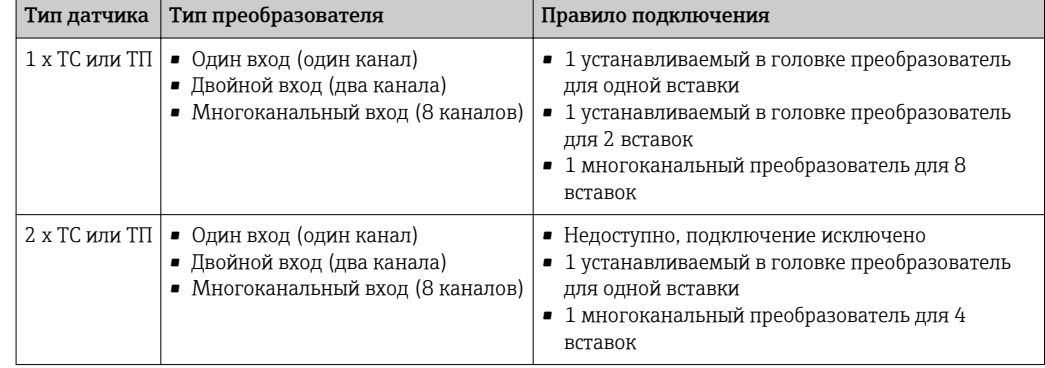

## <span id="page-21-0"></span>6.3 Подключение кабелей источника питания и сигнальных кабелей

## Спецификация кабелей

- Для подключения связи по полевой шине рекомендуется использовать экранированный кабель. Следует учитывать общий принцип заземления, принятый на предприятии.
- Клеммы для подключения сигнального кабеля (1+ и 2-) защищены от подключения с обратной полярностью.
- Площадь поперечного сечения проводника:
	- макс. 2.5 мм<sup>2</sup> (14 AWG) для винтовых клемм;
	- $\bullet$  макс.1,5 мм<sup>2</sup> (16 AWG) для пружинных клемм.

Необходимо всегда соблюдать общую процедуру  $\rightarrow \blacksquare$  18.

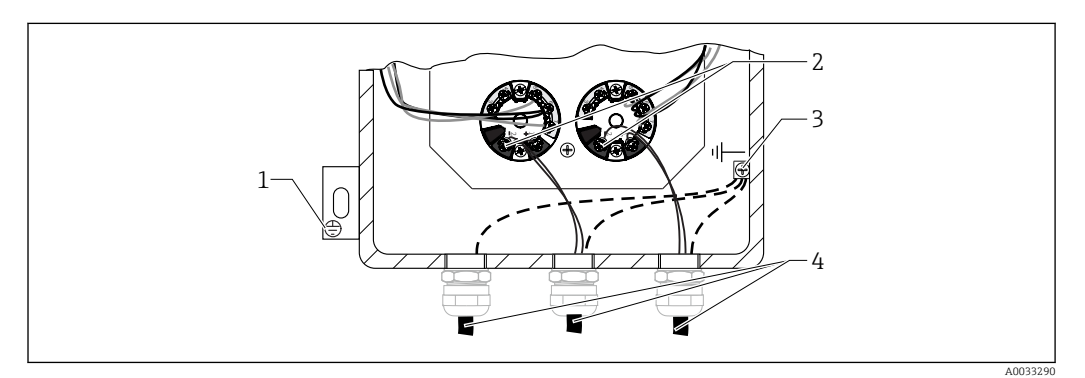

 *8 Подключение сигнального кабеля и кабеля питания к преобразователю*

- *1 Наружная клемма заземления*
- *2 Клеммы для сигнального кабеля и кабеля питания*
- *3 Внутренняя клемма заземления*
- *4 Экранированный сигнальный кабель, рекомендован для подключения по полевой шине*

# 6.4 Экранирование и заземление

По поводу любого конкретного электрического экранирования и заземления для подключения преобразователя см. соответствующее руководству по эксплуатации установленного преобразователя.

Где это применимо во время монтажа необходимо строго соблюдать государственные нормы и инструкции по монтажу! При наличии большой разности потенциалов между отдельными точками заземления только одна точка экрана подключена непосредственно к базовому заземлению. Таким образом, в системе без выравнивания потенциалов экран кабеля полевой шины следует заземлять только с одной стороны, например на блоке питания или на искробезопасном барьере.

## УВЕДОМЛЕНИЕ

Если экран кабеля заземлен в нескольких точках (в системе без уравнивания потенциалов), то могут возникнуть выравнивающие токи с частотой, эквивалентной частоте источника питания. Эти токи могут повредить сигнальный кабель или существенно повлиять на передачу сигнала.

‣ В таких случаях экран сигнального кабеля следует заземлять только с одного конца, то есть заземление нельзя присоединять к заземляющей клемме корпуса (версия с присоединительной головкой или с корпусом). Неподключенный экран необходимо изолировать!

# 6.5 Степень защиты

Компоненты прибора могут соответствовать требованиям класса защиты IP 68.

<span id="page-22-0"></span>Для соблюдения этих требований после монтажа прибора или в процессе его обслуживания необходимо учитывать указанное ниже.  $\rightarrow \blacksquare$  9,  $\blacksquare$  23

- Перед заменой уплотнений корпуса для возврата необходимо убедиться в том, что эти уплотнения являются чистыми и на них отсутствуют повреждения. Если уплотнения корпуса слишком сухие, их следует очистить или заменить.
- Все винты корпуса и крышки должны быть плотно затянуты.
- Кабели используемые для подключения, должны иметь правильный внешний диаметр (например, для M20 x 1.5: 8...12 мм/0,315...0,47").
- Кабельное уплотнение должны быть плотно затянуты.
- Расположите кабель или кабелепровод в виде петли перед его размещением в кабельном вводе («Водяная ловушка»). Это гарантирует защиту от проникновения влаги в кабельный ввод. Установите прибор таким образом, чтобы вводы для кабелей или кабелепроводов не были обращены вверх.
- Неиспользуемые вводы следует изолировать с помощью пластин-заглушек, входящих в комплект поставки.
- Не следует удалять защитную изоляционную втулку из фитинга NPT.

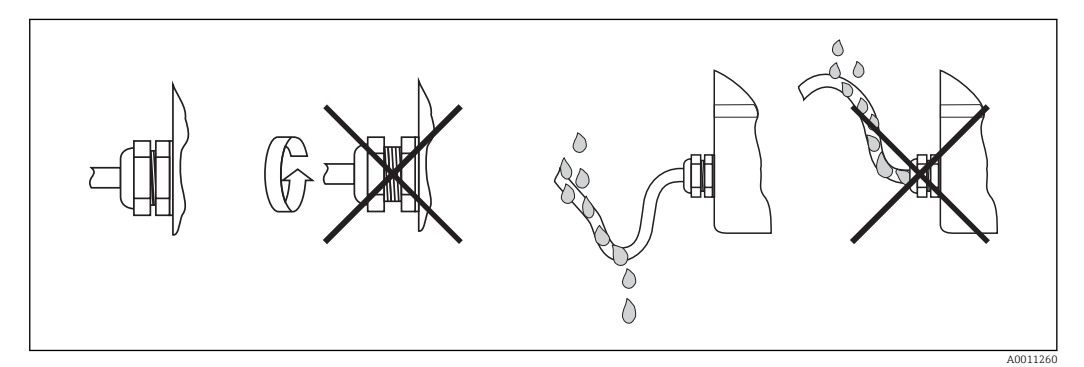

 *9 Рекомендации по обеспечению соблюдения требований класса защиты IP*

## 6.6 Проверка после подключения

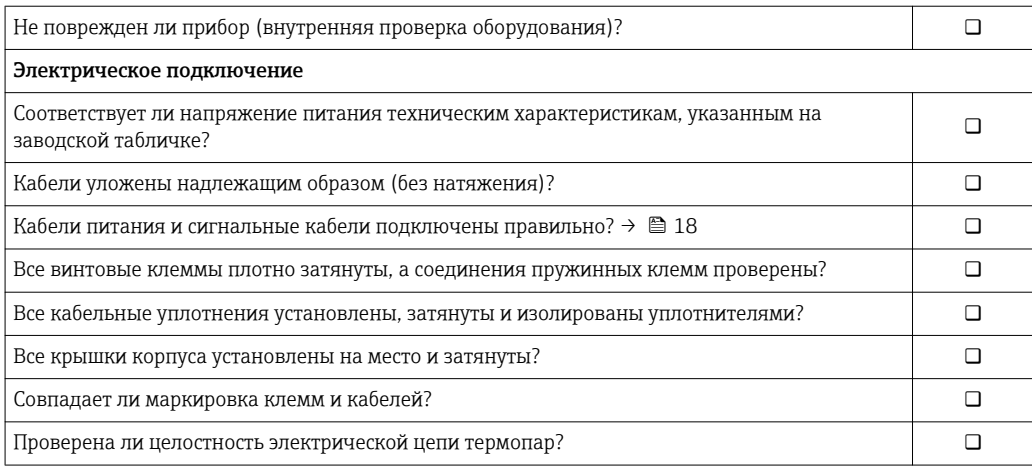

# <span id="page-23-0"></span>7 Ввод в эксплуатацию

## 7.1 Предварительные условия

Адаптация рекомендаций по стандартной, расширенной и специализированной установке приборов Endress+Hauser, гарантирующая соответствие установки указанным ниже документам.

- Руководство по эксплуатации Endress+Hauser
- Спецификация настроек для заказчика, и/или
- Условия применения, когда это применимо при технологических условиях

Необходимо проинформировать оператора и ответственного за процесс сотрудника о выполнении ввода в эксплуатацию, соблюдая указанные ниже действия.

- При необходимости перед отсоединением любого датчика, присоединенного к технологическому оборудованию, необходимо определить сыпучее вещество или жидкость, параметры которого измеряются (см. паспорт безопасности).
- Учитывайте температурные условия.
- Перед открытием любой арматуры процесса или ослаблением фланцевых болтов необходимо убедиться в том, что эта операция полностью безопасна.
- При отсоединении входов/выходов или при моделировании сигналов следует исключить любое воздействие на систему хранения.
- Убедитесь в том, что наши инструменты, оборудование и хранилище заказчика защищены от взаимного загрязнения. Рассмотрите и спланируйте необходимые этапы очистки.
- Если для ввода в эксплуатацию требуются химические вещества (например, в качестве реагентов для стандартной эксплуатации или очистки), соблюдайте правила безопасности.

## 7.1.1 Справочные документы

- Стандартная технологическая процедура по гигиене труда и технике безопасности Endress+Hauser (см. код документации: BP01039H).
- Руководство по эксплуатации используемых инструментов и оборудования для ввода приборов в эксплуатацию.
- Сопутствующая документация Endress+Hauser (руководство по эксплуатации, рабочие инструкции, информация по обслуживанию, руководство по внутреннему обслуживанию и т.д.).
- Сертификаты по калибровке оборудования, связанного с обеспечением качества, если применимо.
- При необходимости паспорт безопасности.
- Документы заказчика (указания по технике безопасности, точки настройки и т.д.).

## 7.1.2 Инструменты и оборудование

Мультиметр и средства конфигурирования, относящиеся к инструменту, по мере необходимости, из вышеупомянутого списка действий.

## 7.2 Функциональная проверка

Перед вводом прибора в эксплуатацию обязательно выполните заключительные проверки.

- Контрольный список «Проверка после монтажа» .
- Контрольный список «Проверка после подключения» .

Ввод в эксплуатацию должен быть выполнен в соответствии с нашими вариантами ввода в эксплуатацию (стандартный, расширенный и специализированный).

### 7.2.1 Стандартный ввод в эксплуатацию

Внешний осмотр прибора

- 1. Проверка прибора(ов) на наличие повреждений, которые могли появиться во время транспортировки/отправки или монтажа/подключения.
- 2. Проверка установки на соответствие руководству по эксплуатации.
- 3. Проверка подключения на соответствие руководству по эксплуатации и местным нормативным актам (например, заземление).
- 4. Проверка прибора(ов) на герметичность относительно воздействия пыли/воды.
- 5. Проверка мер предосторожности (например, радиометрические измерения).
- 6. Подключение прибора(ов) к питанию.
- 7. При необходимости, проверка списка аварийных сигналов.

Условия окружающей среды

- 1. Убедитесь, что условия окружающей среды подходят для прибора(ров): температура окружающей среды, влажность (класс защиты IPxx), вибрации, взрывоопасные зоны (Ex, Dust-Ex), RFI/EMC, защита от солнца, и т.д.
- 2. Проверка доступности прибора(ов) в случае использования и технического обслуживания.

Параметры конфигурации

‣ Конфигурация прибора(ров) в соответствии с Руководством по эксплуатации с параметрами, указанными заказчиком или в спецификации.

Проверка значения выходного сигнала

‣ Проверка и подтверждение того, что местный дисплей и выходные сигналы прибора(ов) соответствуют дисплею заказчика.

### 7.2.2 Расширенный ввод в эксплуатацию

Помимо шагов стандартного ввода в эксплуатацию следует выполнить дополнительные.

Соответствие прибора

- 1. Проверка полученных приборов на соответствие заказу на поставку или спецификации, включая аксессуары, документацию и сертификаты.
- 2. Проверка версии программного обеспечения (например, такое программное приложение, как «Дозирование»), если входит в комплектацию.
- 3. Проверка документации на наличие правильного номера и версии выпуска.

Проверка работоспособности

- 1. Проверка выходов прибора, включая точки срабатывания, вспомогательные входы/выходы с внутренним или внешним симулятором (например, FieldCheck).
- 2. Сравнение данных/результатов измерений с эталонными значениями заказчика (Например, лабораторный результат в случае применения анализатора, весовая шкала для дозирования и т. д.).
- 3. При необходимости регулировка прибора(ов), как это описано в руководстве по эксплуатации.

#### <span id="page-25-0"></span> $7.2.3$ Специализированный ввод в эксплуатацию

Специализированный ввод в эксплуатацию обеспечивает проверку контура дополнительно к шагам, описанным в стандартном и расширенном вводе в эксплуатацию.

Проверка контура

- 1. Моделирование как минимум 3 выходных сигналов от прибора(ов) в диспетчерскую
- 2. Считывание/запись моделированных и номинальных значений и проверка линейности.

#### $7.3$ Включение прибора

После успешного выполнения конечных проверок можно включать питание. После этого многозонный датчик температуры. При использовании температурного преобразователя Endress+Hauser ознакомьтесь с прилагающимся Кратким руководством по вводу в эксплуатацию.

#### $\mathsf{R}$ Диагностика и устранение неисправностей

#### 8.1 Поиск и устранение общих неисправностей

Если сбой произошел после запуска или в процессе эксплуатации, всегда начинайте поиск и устранение неисправностей с проверки по приведенным ниже контрольным спискам. Содержащиеся в них различные вопросы позволяют, отвечая на них, прийти непосредственно к причине проблемы и соответствующим мерам по ее устранению.

### **УВЕДОМЛЕНИЕ**

#### Ремонт деталей прибора

- В случае серьезной неисправности измерительный прибор, возможно, придется заменить. В случае замены см. раздел «Возврат»  $\rightarrow \blacksquare$  28.
- Чтобы гарантировать надлежащую защиту от натяжения кабелей, а также затягивание и герметизацию винтовых клемм, важно проверять соединение между кабелями и клеммами.

Прежде чем ввести в эксплуатацию измерительную систему, убедитесь, что проведены все финальные проверки.

- Выполните действия, описанные в разделе контрольного списка «Проверка после монтажа» →  $\text{ }$  17.
- Выполните действия, описанные в разделе контрольного списка «Проверка после подключения» → ■ 23.

При использовании преобразователей см. документацию по диагностике, поиску и устранению неисправностей для установленных преобразователей.

# <span id="page-26-0"></span>9 Ремонт

## 9.1 Общие указания

Необходимо обеспечить доступность прибора для осуществления технического обслуживания. Каждый компонент, являющийся частью прибора, должен быть - в случае замены - заменен на оригинальную запасную деталь Endress+Hauser, которая гарантирует те же характеристики и производительность. Для обеспечения постоянной эксплуатационной безопасности и надежности рекомендуется выполнять ремонт прибора только в том случае, если это разрешено Endress+Hauser, при этом соблюдая федеральное/национальное законодательство в отношении ремонта электрических приборов.

## 9.2 Запасные части

При заказе запасных частей необходимо указать серийный номер устройства!

Запасные части арматуры многозонного датчика температуры:

- кабельные уплотнения;
- преобразователи или электрические клеммы;
- соединительная коробка и сопутствующие аксессуары;
- комплекты втулок обжимных фитингов.

## 9.3 Служба сервиса Endress+Hauser

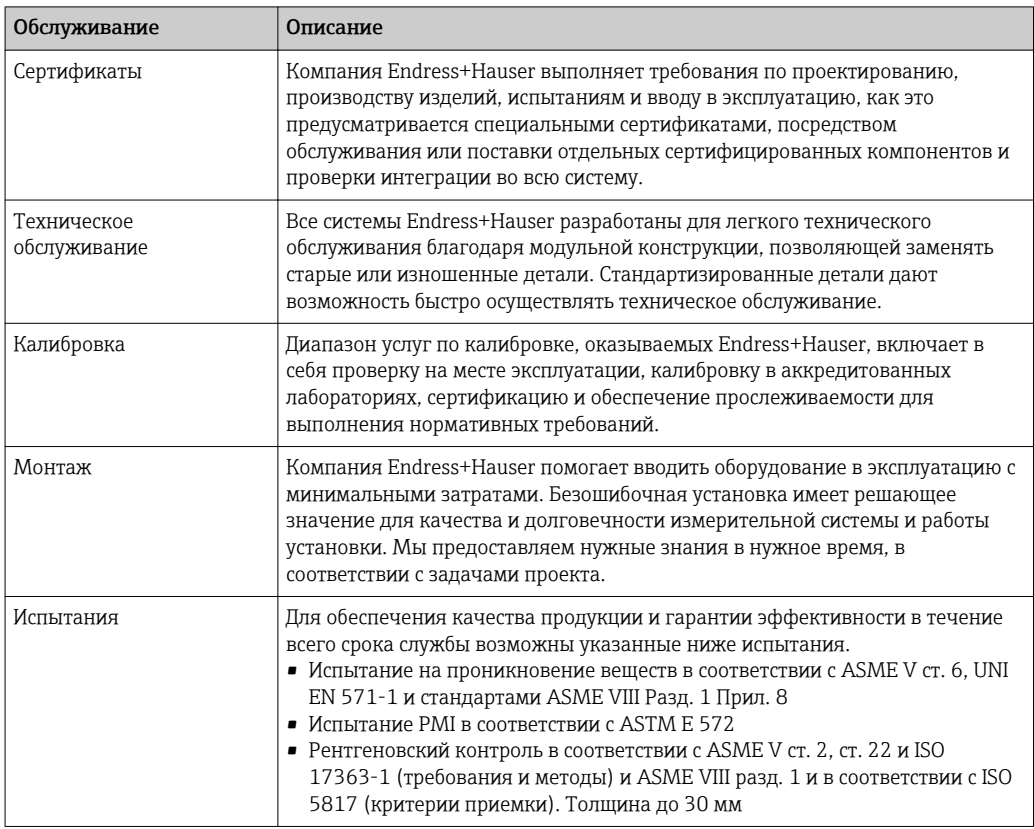

## <span id="page-27-0"></span>9.4 Возврат

Требования, предъявляемые к безопасному возврату прибора, могут варьироваться в зависимости от типа прибора и национального законодательства.

- 1. Дополнительные сведения см. на веб-сайте: http://www.endress.com/support/return-material.
- 2. Прибор необходимо вернуть поставщику, если требуется ремонт или заводская калибровка, а также при заказе или доставке ошибочного прибора.

## 9.5 Утилизация

## 9.5.1 Демонтаж измерительного прибора

1. Выключите прибор.

## LОСТОРОЖНО

#### Опасность для персонала в рабочих условиях.

- ‣ Следует соблюдать осторожность при работе в опасных рабочих условиях, например при наличии давления в измерительном приборе, высоких температурах и агрессивных жидкостях.
- 2. Выполняйте шаги по монтажу и подключению, описанные в разделах "Монтаж измерительного прибора" и "Подключение измерительного прибора" в обратной логической последовательности. Соблюдайте правила техники безопасности.

## 9.5.2 Утилизация измерительного прибора

## LОСТОРОЖНО

#### Опасность для персонала и окружающей среды при работе в опасных для здоровья жидкостях.

‣ Убедитесь в том, что на измерительном приборе и внутри него отсутствуют остатки жидкости, опасные для здоровья и окружающей среды, в т.ч. отфильтрованные вещества, проникшие в щели или диффундировавшие в пластмассы.

Утилизация должна осуществляться с учетом следующих требований:

- ‣ Соблюдайте действующие федеральные/национальные стандарты.
- ‣ Обеспечьте надлежащее разделение и повторное использование компонентов прибора.

# <span id="page-28-0"></span>10 Аксессуары

Различные аксессуары можно заказать в Endress+Hauser как при поставке вместе с прибором, так и позднее. За подробной информацией о соответствующем коде заказа обратитесь в региональное торговое представительство Endress+Hauser.

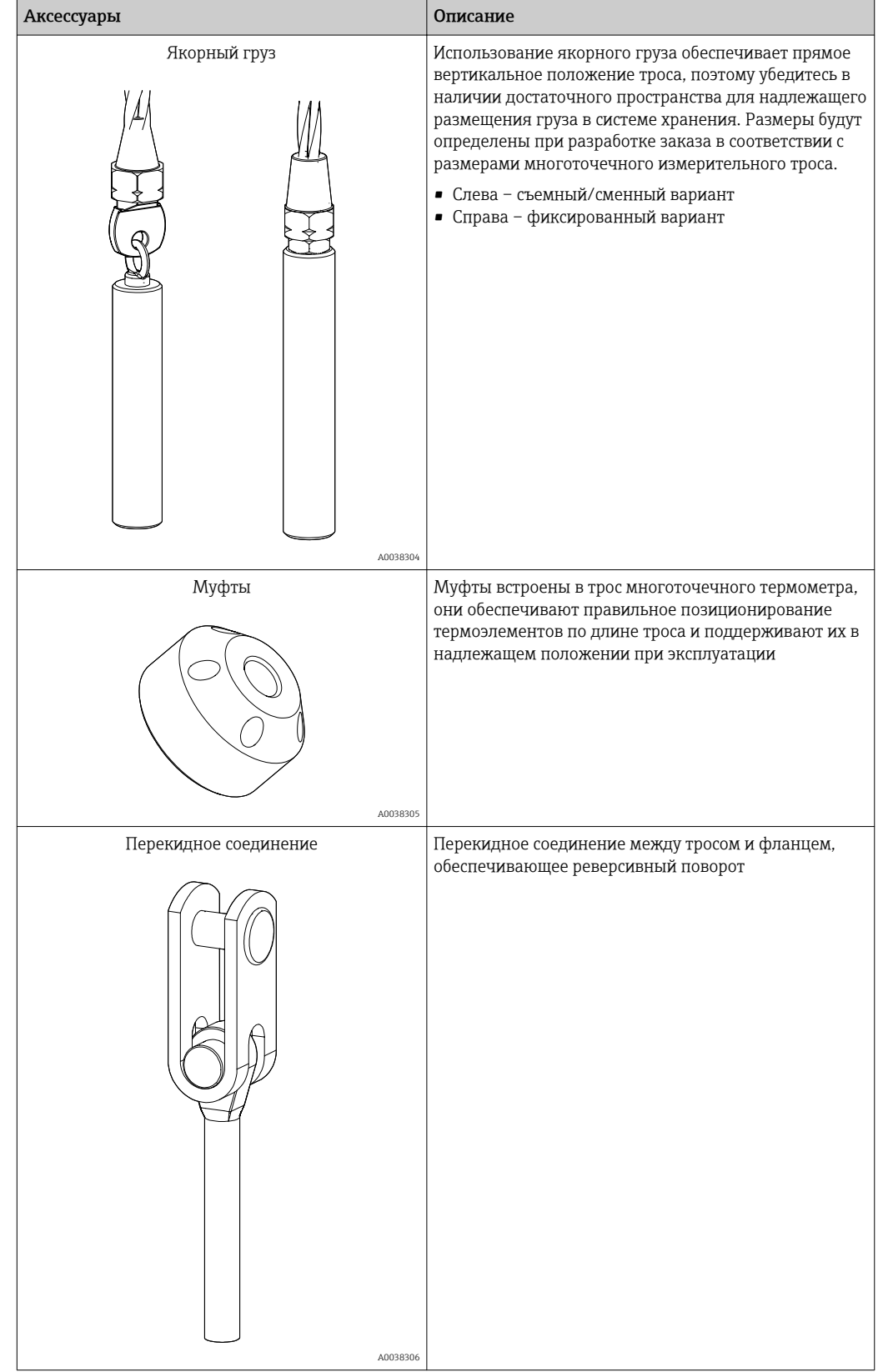

# <span id="page-29-0"></span>10.1 Аксессуары к прибору

# <span id="page-30-0"></span>10.2 Аксессуары для связи

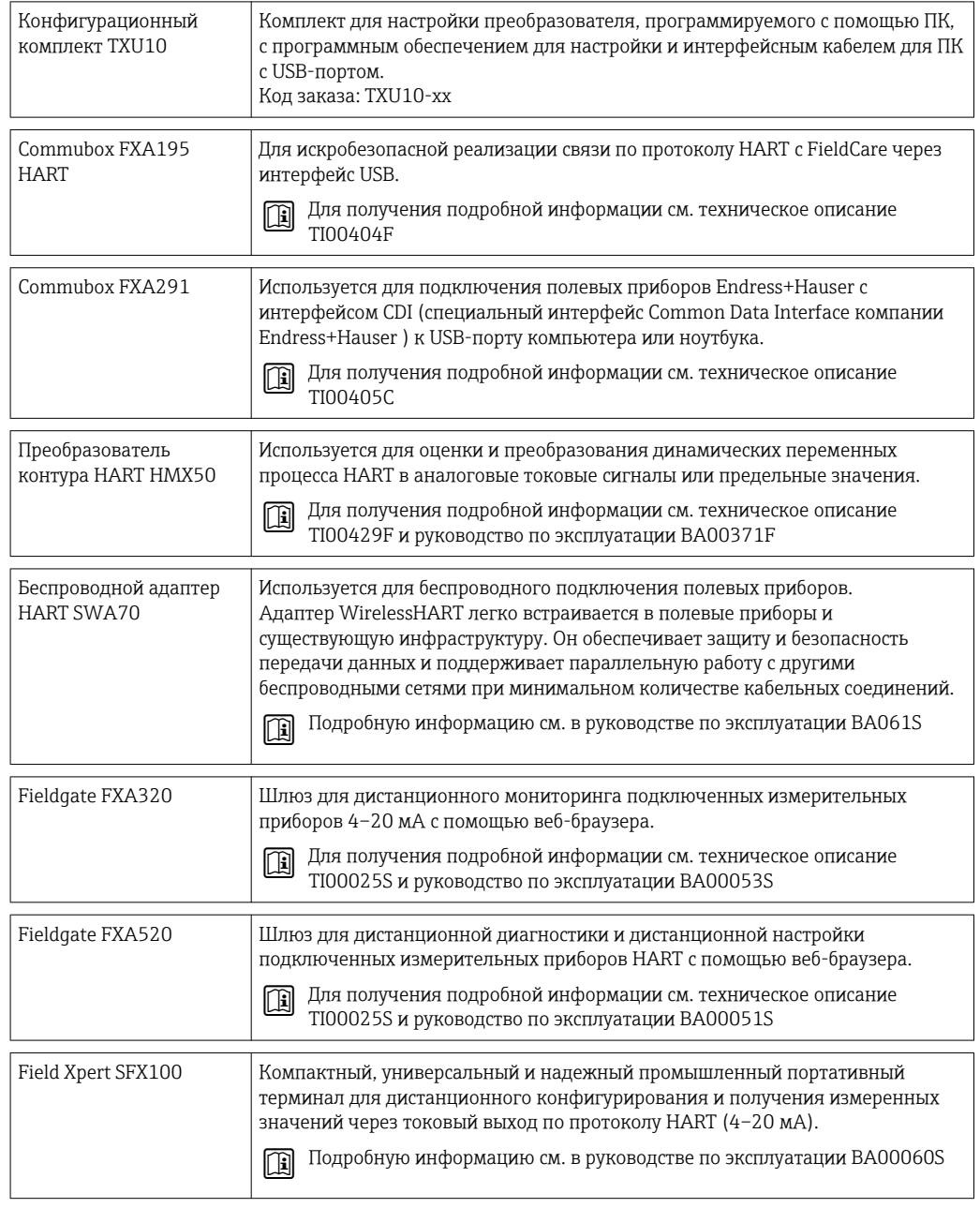

# 10.3 Аксессуары для обслуживания

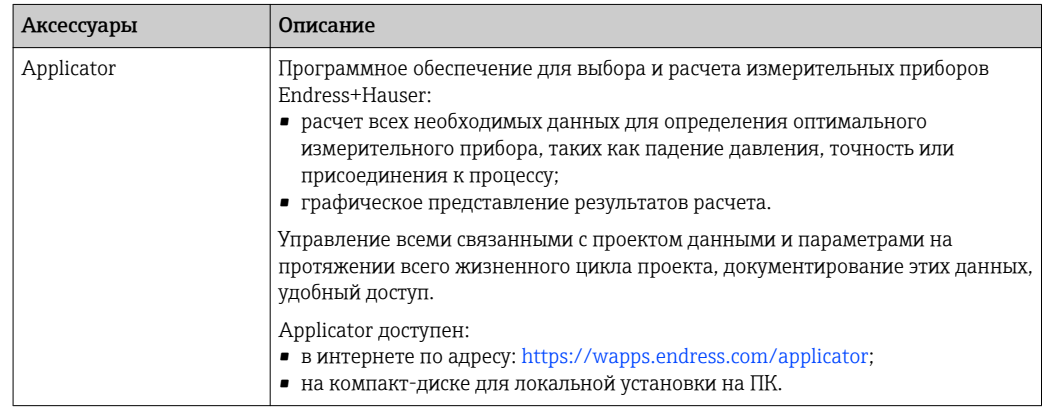

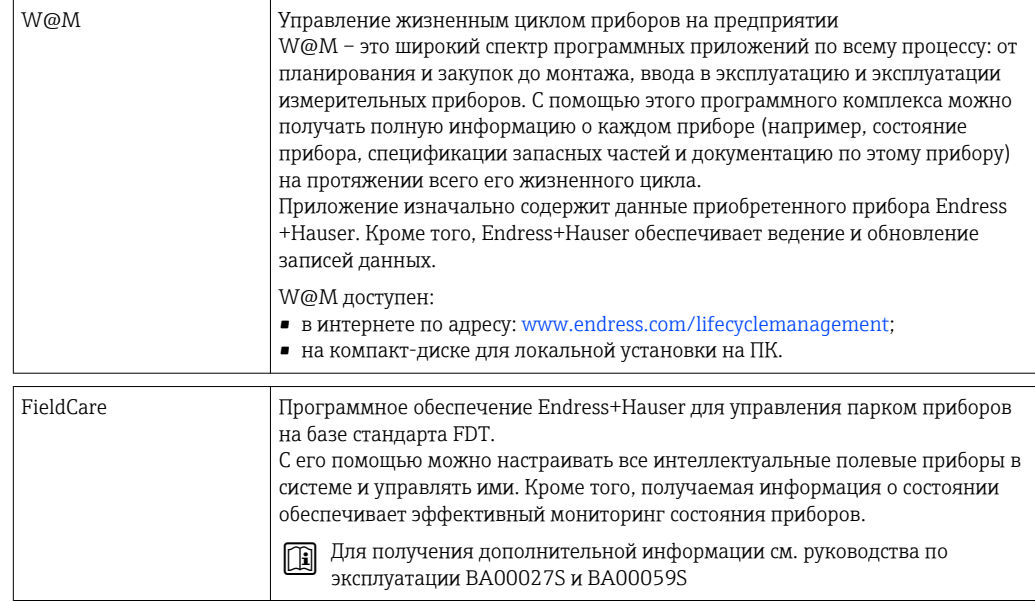

## <span id="page-32-0"></span>11 Технические характеристики

## 11.1 Входные данные

## 11.1.1 Измеряемая величина

Температура (линейная зависимость передаваемого сигнала от температуры)

## 11.1.2 Диапазон измерений

*ТС*

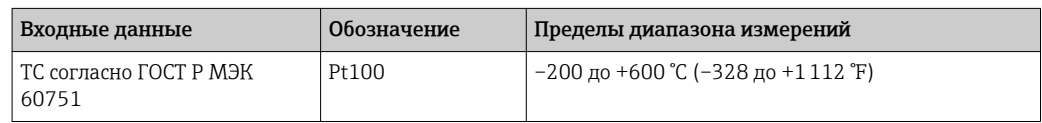

#### *Термопара*

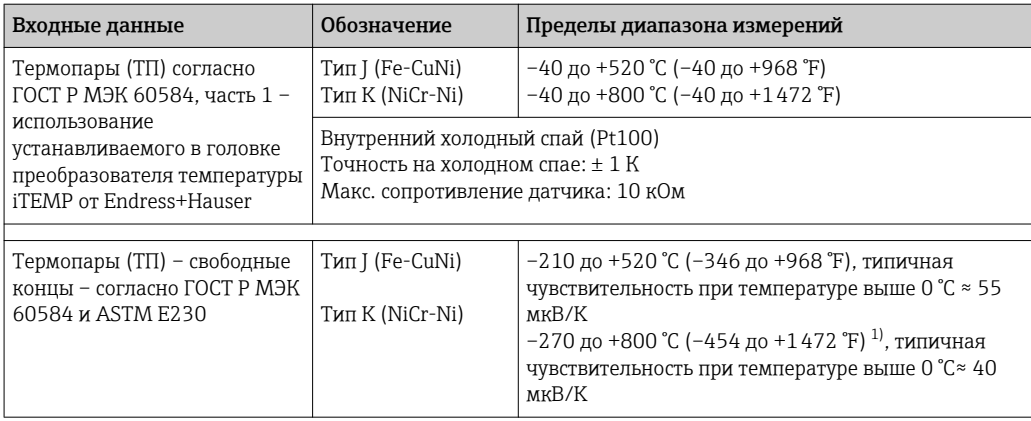

1) Ограничение зависит от материала обшивки вставки.

## 11.2 Выход

## 11.2.1 Выходной сигнал

Как правило, значение измеряемой величины может передаваться одним из двух способов:

- Подключение чувствительных элементов напрямую передача значений измеряемой величины с чувствительного элемента осуществляется без использования преобразователя.
- Посредством любых используемых протоколов передачи данных путем выбора подходящего преобразователя температуры iTEMP от Endress+Hauser. Все преобразователи, перечисленные ниже, устанавливаются непосредственно в клеммной коробке и подключаются к чувствительному элементу датчика.

## 11.2.2 Линейка преобразователей температуры

Датчики температуры, оснащенные преобразователями iTEMP, представляют собой полностью готовые к установке решения, позволяющие повысить эффективность измерения температуры за счет значительного повышения точности и надежности по сравнению с чувствительными элементами, подключаемыми напрямую, а также за счет сокращения затрат на подключение и техническое обслуживание.

#### Преобразователи, устанавливаемые в головке и программируемые с помощью ПК

Указанные преобразователи обеспечивают высокую степень универсальности и, тем самым, широкий диапазон возможностей применения. Настройка преобразователей iTEMP не представляет сложности, не занимает много времени и осуществляется с помощью ПК. Компания Endress+Hauser предлагает бесплатное программное обеспечение для настройки, доступное для загрузки с веб-сайта Endress+Hauser. Дополнительную информацию см. в Техническом описании.

#### Преобразователи, устанавливаемые в головке и программируемые посредством протокола HART®

Преобразователь представляет собой 2-проводной прибор с одним или двумя измерительными входами и одним аналоговым выходом. Это устройство обеспечивает передачу преобразованных сигналов, поступающих от термопреобразователей сопротивления и термопар, а также сигналов сопротивления и напряжения по протоколу HART®. Преобразователь может устанавливаться в искробезопасных приборах во взрывоопасных зонах (зона 1) и предназначен для монтажа в клеммной головке с плоской поверхностью согласно DIN EN 50446. Оперативное и легкое управление, визуализация и обслуживание с помощью ПК с использованием системного программного обеспечения Simatic PDM или AMS. Для получения дополнительной информации см. Техническое описание.

#### Устанавливаемые в головке преобразователи PROFIBUS® PA

Универсальный программируемый преобразователь, устанавливаемый в головке, с передачей данных по протоколу PROFIBUS® PA. Обеспечивает преобразование различных входных сигналов в цифровые выходные сигналы. Высокая точность во всем диапазоне температур окружающей среды. Быстрое и простое управление, визуализация и обслуживание с помощью ПК непосредственно с панели управления, например, с использованием системного программного обеспечения, такого как Simatic PDM или AMS. Для получения дополнительной информации см. Техническое описание.

#### Устанавливаемые в головке преобразователи FOUNDATION Fieldbus™

Универсальный программируемый преобразователь, устанавливаемый в головке, с передачей данных по протоколу FOUNDATION Fieldbus™. Обеспечивает преобразование различных входных сигналов в цифровые выходные сигналы. Высокая точность во всем диапазоне температур окружающей среды. Быстрое и простое управление, визуализация и обслуживание с помощью ПК непосредственно с панели управления, например, с использованием системного программного обеспечения, такого как ControlCare от Endress+Hauser или NI Configurator от National Instruments. Для получения дополнительной информации см. Техническое описание.

Преимущества преобразователей iTEMP:

- Двойной или одинарный вход датчика (дополнительно для определенных моделей преобразователей)
- Непревзойденная надежность, точность и долговременная стабильность в критически важных процессах
- Математические функции
- Контроль смещения чувствительного элемента, функциональные возможности резервирования и диагностики датчика
- Возможность индивидуального согласования датчика и преобразователя по методике Календара – ван Дюзена

## 11.3 Рабочие характеристики

## 11.3.1 Погрешность

Термометр сопротивления в соответствии с МЭК 60751

<span id="page-34-0"></span>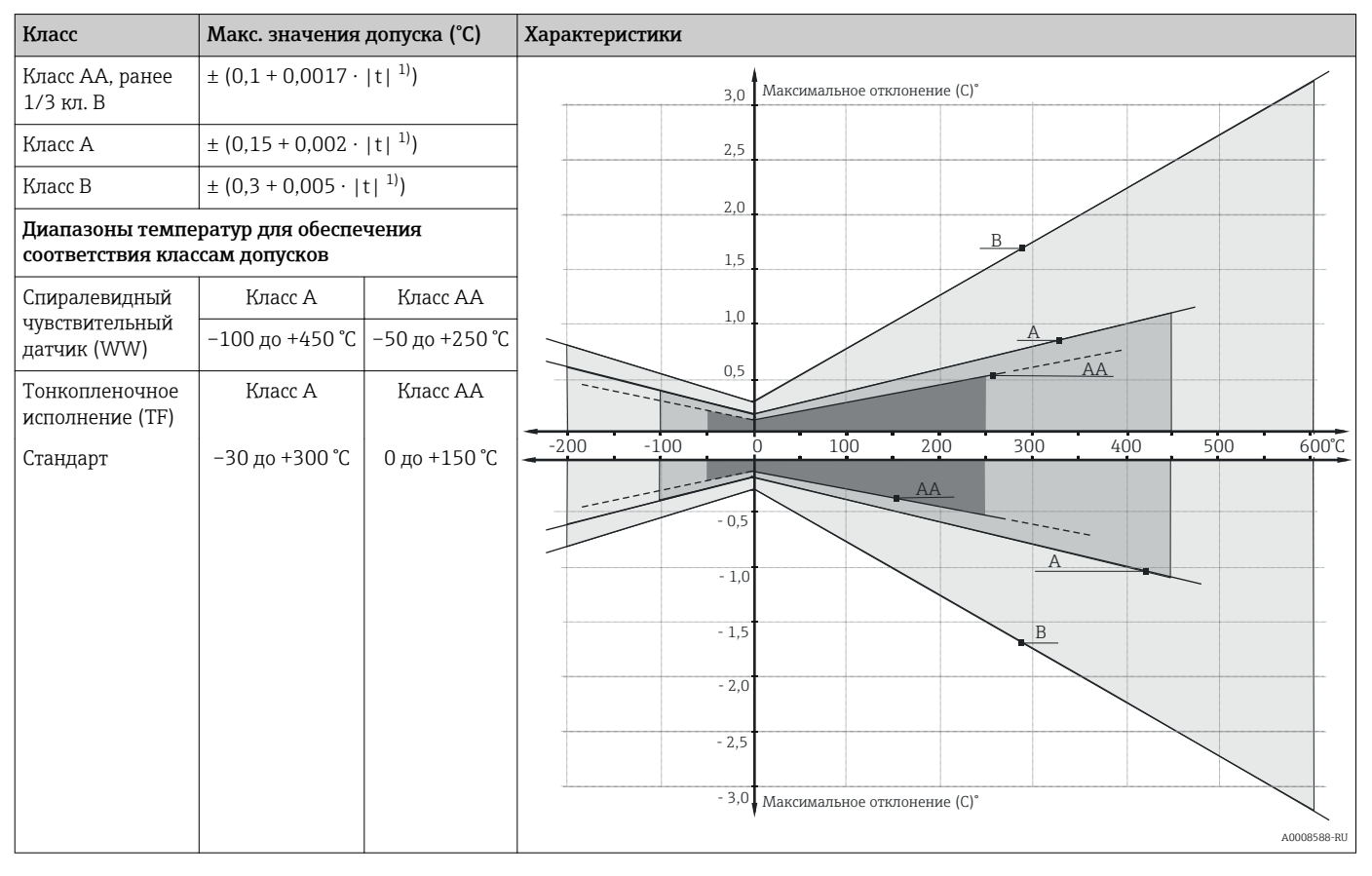

1) |t| = абсолютное значение °C

Для получения значений допусков в °F необходимо умножить результаты,  $\mathbf{F}$ выраженные в °C, на коэффициент 1,8.

Допустимые предельные отклонения термоЭДС по МЭК 60584 и ASTM E230/ANSI MC96.1

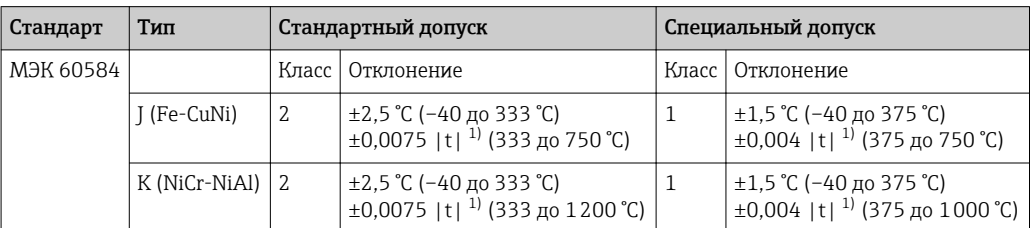

1)  $|t|$  = абсолютное значение °С.

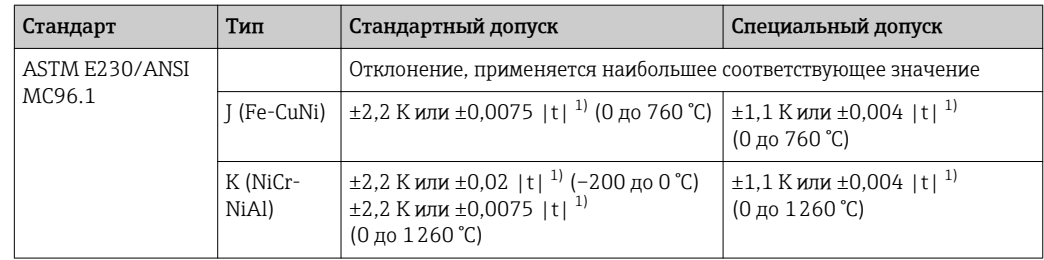

1)  $|t| = a$ бсолютное значение °С.

### 11.3.2 Влияние температуры окружающей среды

В зависимости от используемого преобразователя в головке датчика. Подробные сведения см. в техническом описании.

## 11.3.3 Время отклика

Время отклика для арматуры датчика без преобразователя. Это относится к l î вставкам при прямом контакте с процессом.

#### Термометр сопротивления

Рассчитывается при температуре окружающей среды прибл. 23 °C при погружении вставки в проточную воду (скорость потока 0,4 м/с, температура перегрева 10 K).

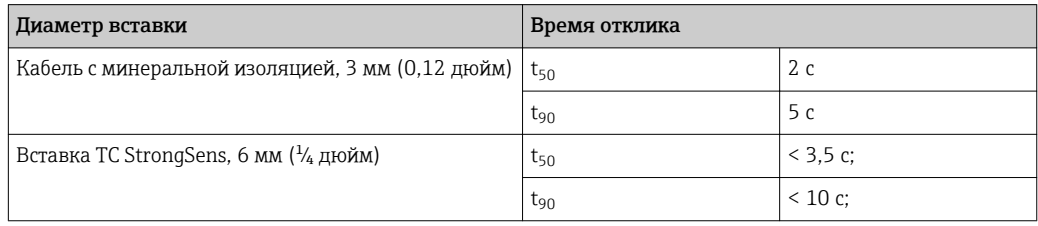

### Термопара (TП)

Рассчитывается при температуре окружающей среды прибл. 23 °C при погружении вставки в проточную воду (скорость потока 0,4 м/с, температура перегрева 10 K).

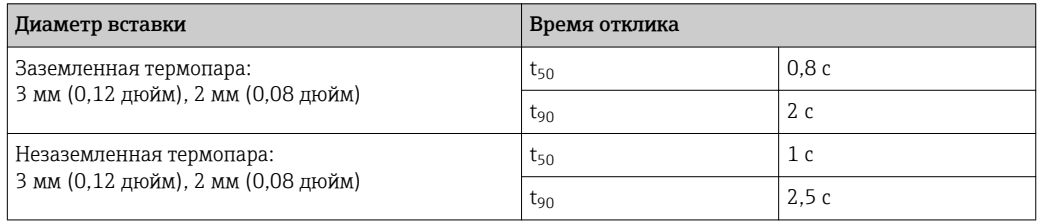

## 11.3.4 Ударопрочность и вибростойкость

- $\bullet$  TC: 3G / 10 до 500 Гц в соответствии с ГОСТ Р МЭК 60751
- ТС iTHERM StrongSens Pt100 (тонкопленочный, стойкость к вибрациям): до 60G
- $\blacksquare$  ТП: 4G / 2 до 150 Гц в соответствии с ГОСТ Р МЭК 60068-2-6

## <span id="page-36-0"></span>11.3.5 Калибровка

Калибровка - услуга, проводимая для каждой отдельной вставки во время заказа или после установки многозонной системы.

Если калибровку необходимо выполнить после установки многозонной системы, обратитесь в сервисный центр Endress+Hauser для получения полной поддержки. Вместе с Endress+Hauser можно организовать любые дальнейшие действия по проведению калибровки целевого датчика. Запрещено откручивать любой резьбовой компонент на присоединении к процессу в рабочих условиях, во время выполнения процесса.

Процесс калибровки предусматривает сравнение значений измеряемых величин для чувствительных элементов многозонных вставок (испытываемого прибора) со значениями более точного стандарта калибровки с использованием определенного и воспроизводимого способа измерения. Основной целью является определение отклонения значений измеряемых величин, полученных с помощью испытываемого прибора, от действительных значений измеряемой переменной.

Для вставок используются два различных метода.

- Калибровка с применением температур реперных точек, например температуры замерзания воды, равной 0 °C (32 °F).
- Калибровка путем сравнения со значениями эталонного датчика температуры.

#### Оценка вставок

Если выполнить калибровку с приемлемой точностью измерения и передачей результатов не удается, можно воспользоваться услугой по оценке вставок, предлагаемой Endress+Hauser (при наличии технических возможностей).

## 11.4 Окружающая среда

## 11.4.1 Диапазон температуры окружающей среды

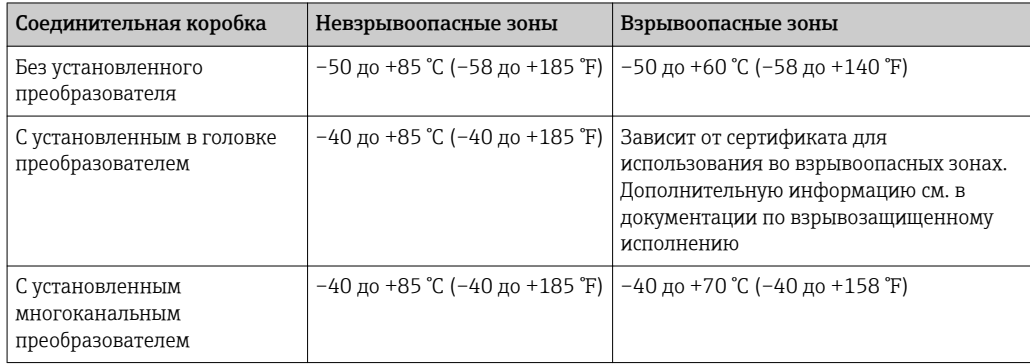

## 11.4.2 Температура хранения

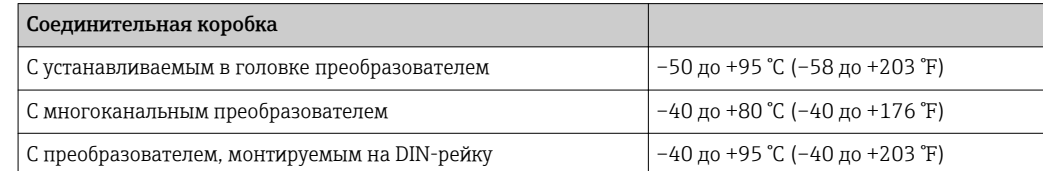

## 11.4.3 Влажность

Конденсация в соответствии с ГОСТ Р МЭК 60068-2-33

- Устанавливаемый в головке преобразователь: допустимо
- Преобразователь, монтируемый на DIN-рейку: недопустимо

<span id="page-37-0"></span>Максимальная относительная влажность: 95 % согласно требованиям МЭК 60068-2-30.

## 11.4.4 Климатический класс

Определяется при установке в соединительную коробку указанных ниже компонентов.

- Устанавливаемый в головке преобразователь: класс C1 в соответствии с EN 60654-1.
- Многоканальный преобразователь: испытан согласно ГОСТ Р МЭК 60068-2-30, соответствует требованиям для класса C1-C3 согласно ГОСТ Р МЭК 60721-4-3.
- Клеммные блоки: класс B2 в соответствии с EN 60654-1.

## 11.4.5 Степень защиты

- Спецификация для кабелепровода: IP68
- Спецификация для соединительной коробки: IP66/67

## 11.4.6 Электромагнитная совместимость (ЭМС)

В зависимости от используемого преобразователя, устанавливаемого в головке. Дополнительную информацию см. в соответствующем Техническом описании, приведенном в конце этого документа.

## 11.5 Механическая конструкция

## 11.5.1 Конструкция, размеры

Общая тросовая конструкция состоит из различных частей. Тросовое соединение обеспечивает достаточную степень свободы тросовой системы, допуская ее смещение во время операций заполнения и опорожнения. Это позволяет снизить напряжение (исключить избыточное натяжение) троса под воздействием бокового усилия, поэтому рекомендуемый боковой прогиб составляет 30 см на 10 м длины троса. Переход между вставками и удлинительным кабелем обеспечивается с помощью обжимных фитингов, обеспечивающих заявленную степень защиты IP.

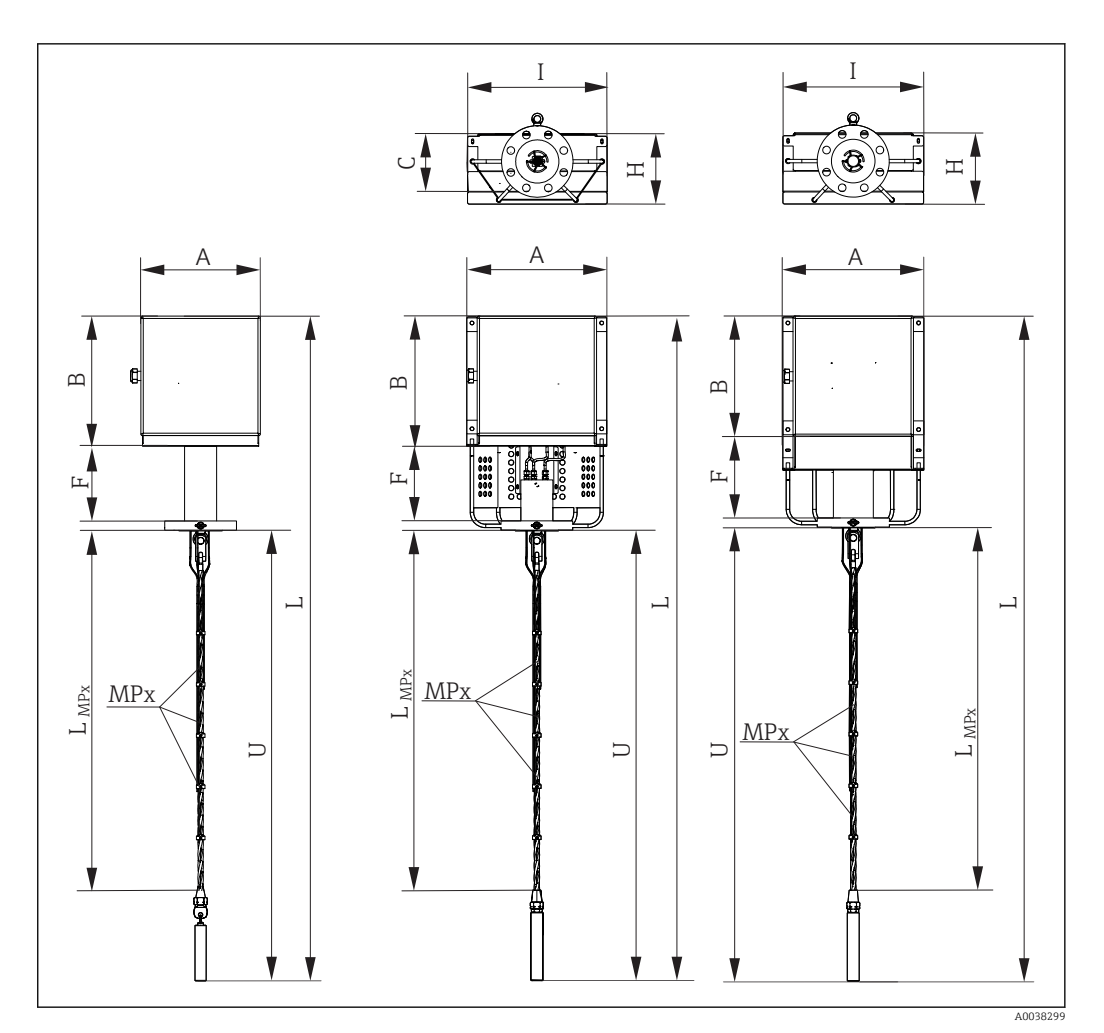

 *10 Конструкция модульного многоточечного термометра с трубной шейкой (слева), рамочной шейкой (в середине) и с трубной шейкой особой конструкции (справа). Все размеры в мм (дюймах)*

*A, B, Размеры соединительной коробки см. на следующем рисунке*

*MPx Номера и распределение точек измерения: MP1, MP2, MP3 и т. д.*

- *LMPx Глубина погружения чувствительных элементов или термогильз*
- *I, H Ограничение соединительной коробки и опорной системы*
- *F Длина удлинительной шейки*
- *L Длина прибора*
- *U Глубина погружения*

#### Удлинительная горловина F в мм (дюймах)

Стандартное исполнение 250 (9,84)

По заказу могут быть изготовлены специальные варианты удлинительной горловины.

#### Глубины погружения MPx чувствительных элементов/термогильз

Согласно требованиям заказчиков

*C*

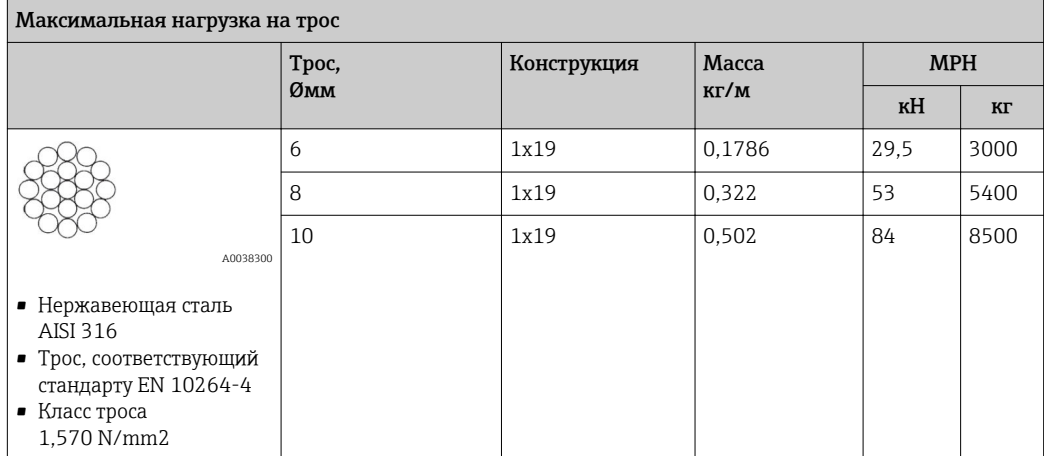

### Соединительная коробка (прямой монтаж)

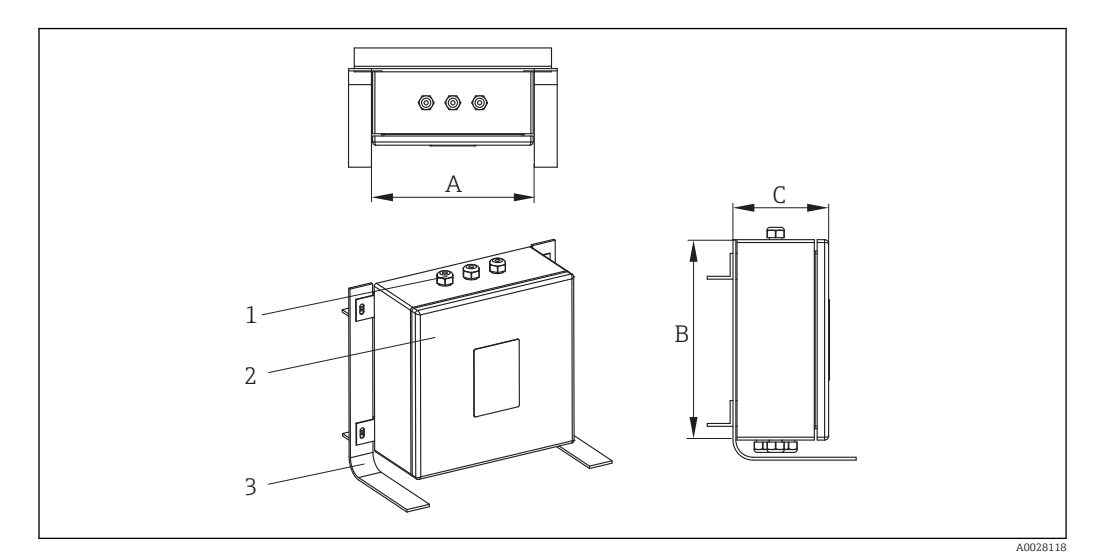

- *1 Кабельные уплотнения*
- *2 Соединительная коробка*
- *3 Рама*

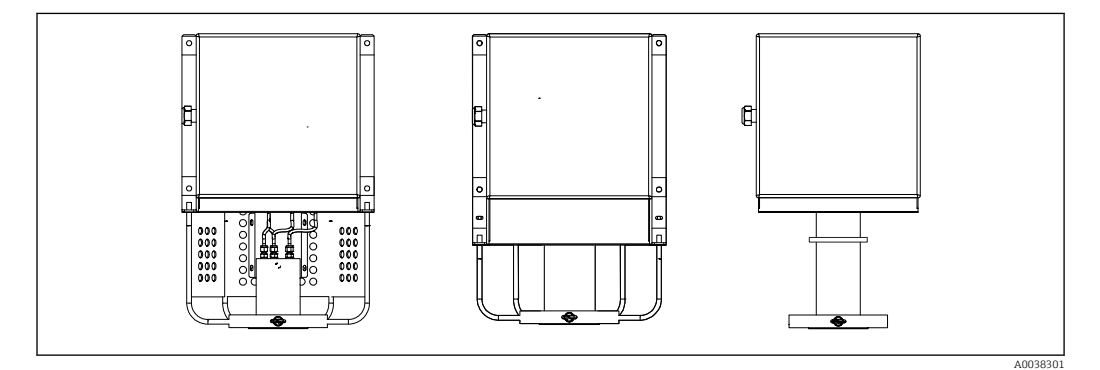

 *11 Открытая конструкция (слева), конструкция с крышкой (в середине), конструкция с трубной шейкой (справа)*

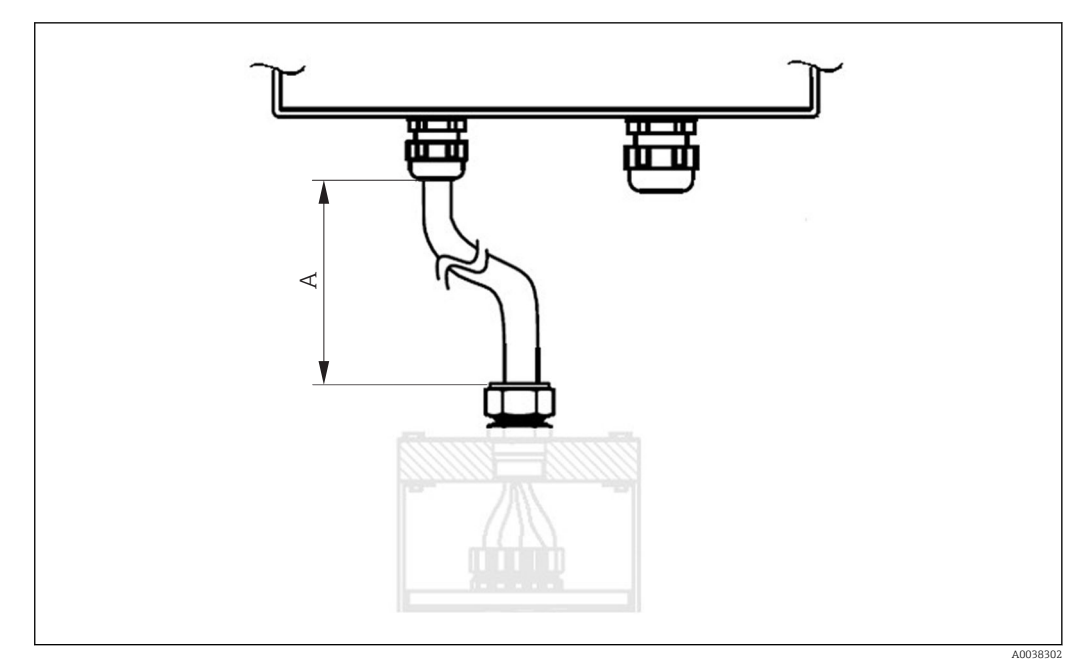

■ 12 Выносная соединительная коробка

Соединительная коробка предназначена для использования в средах с наличием химических реагентов. Гарантируются стойкость к коррозии морской воды и стабильность при экстремальных перепадах температуры. Возможна установка клемм Ex-e, Ex-i.

|                   |       | A          | в          |          |
|-------------------|-------|------------|------------|----------|
| Нержавеющая сталь | Мин.  | 170 (6,7)  | 170 (6,7)  | 130(5,1) |
|                   | Макс. | 500 (19,7) | 500 (19,7) | 240(9,5) |
| Алюминий          | Мин.  | 100(3,9)   | 150(5,9)   | 80 (3,2) |
|                   | Макс. | 330 (13)   | 500 (19,7) | 180(7,1) |

Возможные размеры соединительной коробки х В х С) в мм (дюймах)

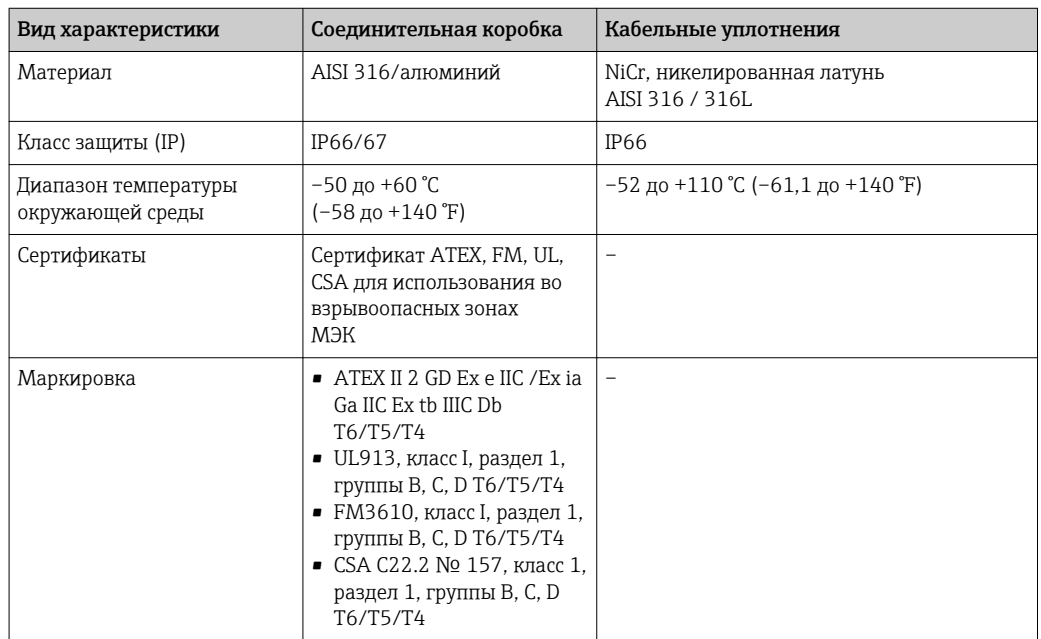

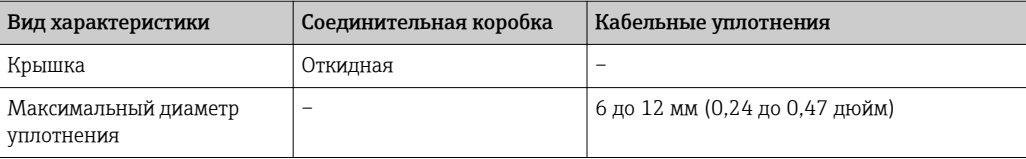

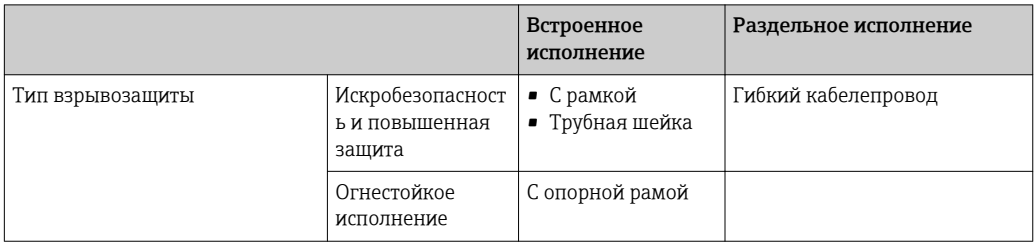

### Полевой дисплей

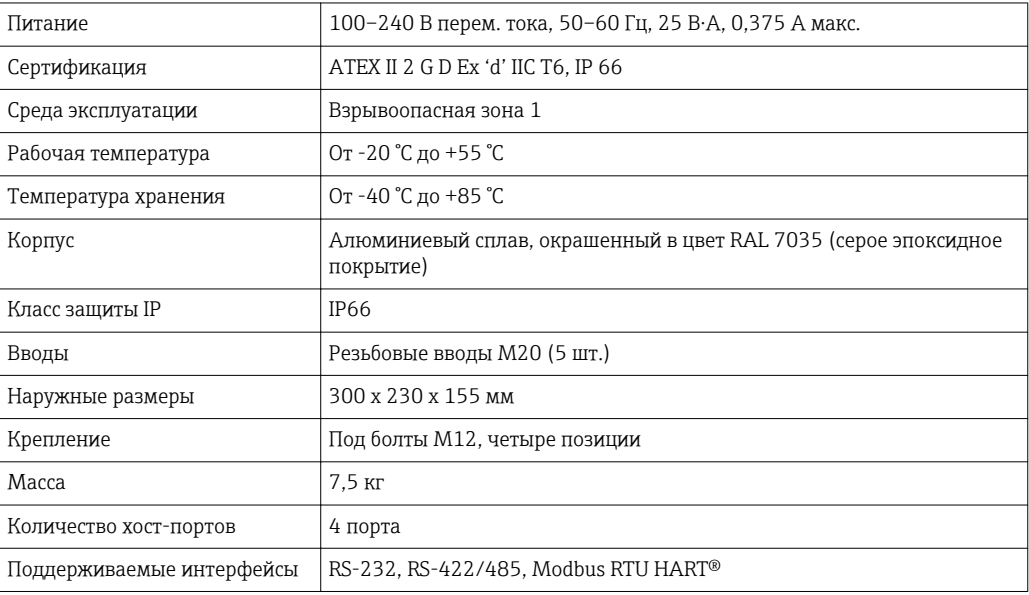

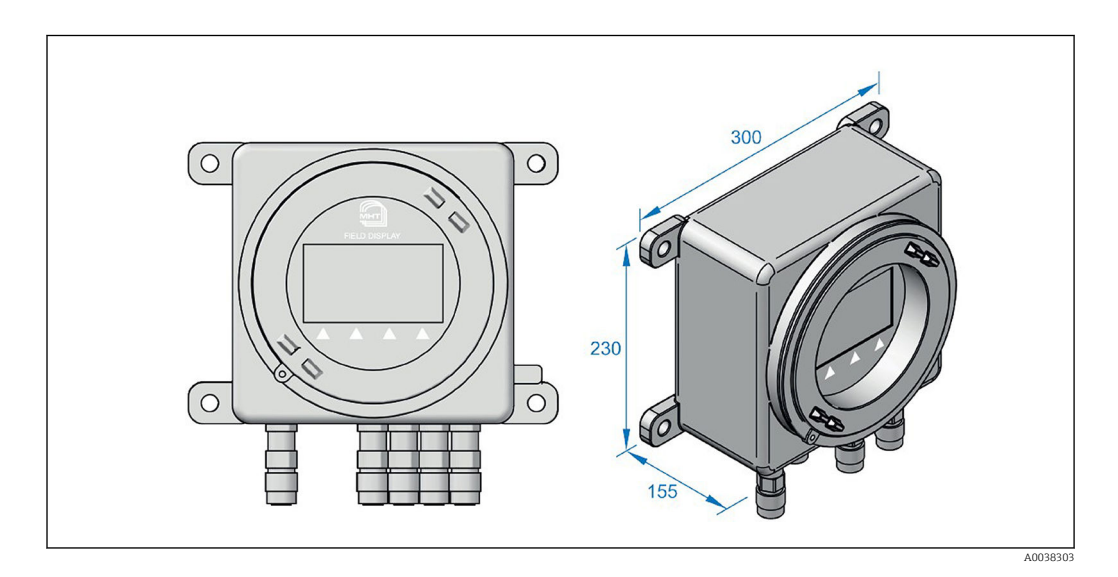

### Удлинительная горловина

Удлинительная горловина обеспечивает соединение между фланцем и соединительной коробкой. Конструкция разработана для обеспечения нескольких монтажных схем, позволяющих обойти препятствия и ограничения, которые возможны на любом предприятии, например в резервуарном парке (ступеньки, погрузочные конструкции, лестницы и т. п.) и, при необходимости, обеспечить теплоизоляцию. Конструкция с удлинительной шейкой обеспечивает удобный доступ для контроля состояния удлинительных кабелей. Она гарантирует соединение высокой жесткости для соединительной коробки при вибрационных нагрузках. В удлинительной шейке отсутствуют скрытые полости (кроме конструкции с трубной шейкой). Благодаря постоянной вентиляции не происходит накопления отходов и потенциально опасных жидкостей, поступающих из внешней среды, которые могут повредить измерительные приборы.

#### Вставки

Предлагаются различные виды вставок. Если предъявляемые вами требования отличаются от условий, описанных в этом документе, обратитесь в региональное представительство Endress+Hauser.

*Термопара*

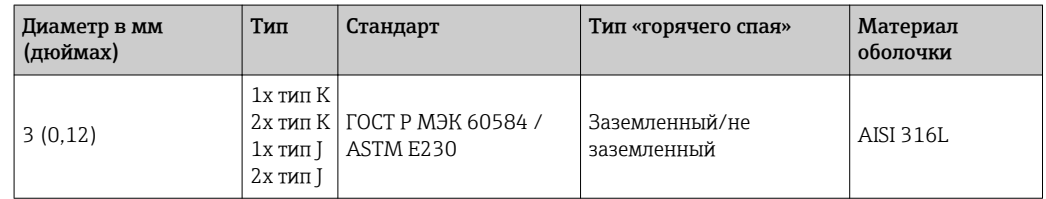

*Термометр сопротивления*

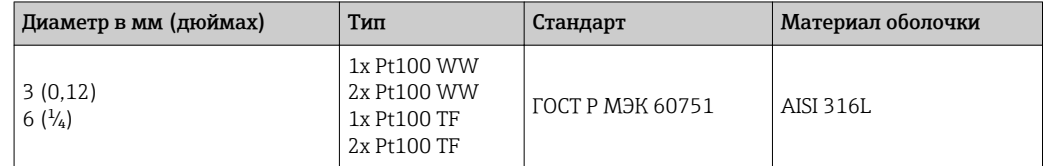

## 11.5.2 груз;

Масса может варьироваться в зависимости от конфигурации: размера и содержимого соединительной коробки, длины шейки, размеров присоединения к процессу, количества вставок и массы наконечника троса. Приблизительная масса многоточечного троса типичной конфигурации (12 вставок, диаметр фланца – 3 дюйма, соединительная коробка среднего размера) составляет 55 кг (121 фунт).

## 11.5.3 Материалы

Для оболочки вставки, удлинительной горловины, соединительной коробки и всех смачиваемых компонентов.

Значения температур для непрерывной эксплуатации, указанные в следующей таблице, представляют собой справочные значения для использования различных материалов в воздухе и без какой-либо существенной нагрузки на сжатие. Максимальные рабочие температуры могут быть снижены при экстремальных

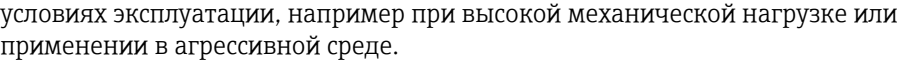

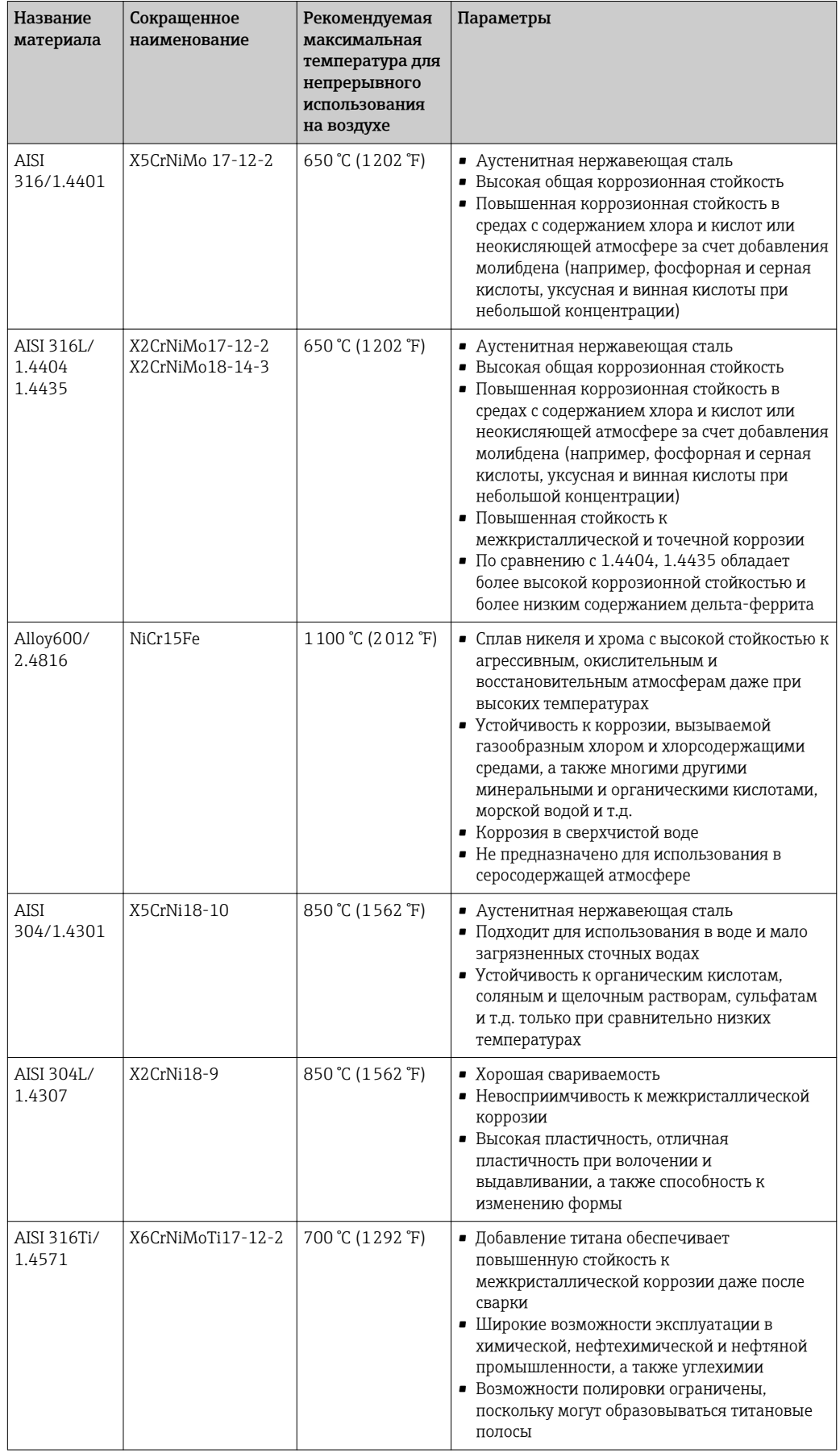

<span id="page-44-0"></span>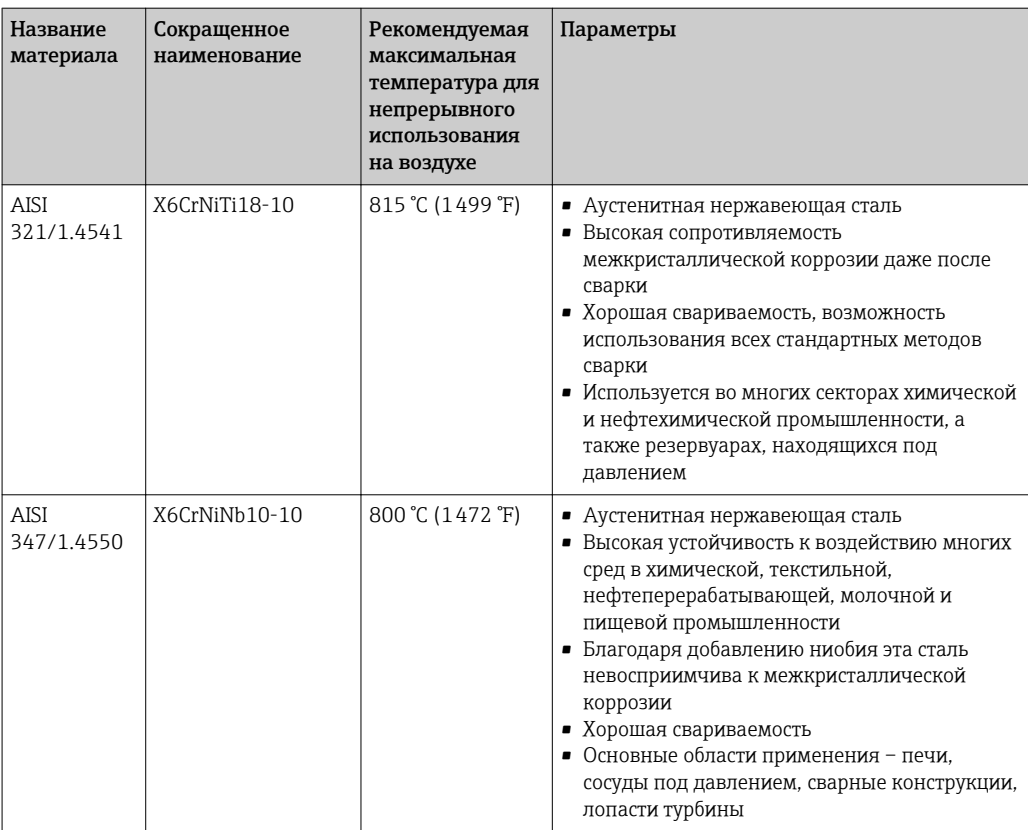

#### присоединение к процессу; 11.5.4

Фланцы для типичного присоединения к процессу разработаны по указанным ниже стандартам.

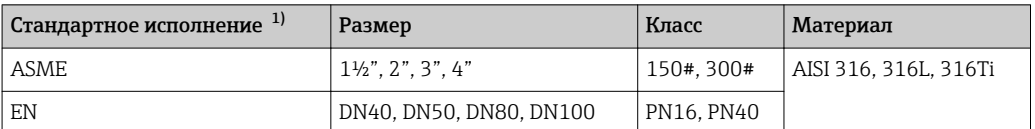

 $1)$ Фланцы в соответствии со стандартом ГОСТ поставляются по запросу.

## <span id="page-45-0"></span>11.6 Сертификаты и нормативы

## 11.6.1 Маркировка CE

Полное устройство в сборе поставляется с отдельными компонентами с маркировкой СЕ для обеспечения безопасного применения во взрывоопасных зонах и средах под давлением.

## 11.6.2 Сертификаты для использования во взрывоопасных зонах

Сертификаты по взрывозащищенному исполнению применяются к отдельным компонентам, например к соединительным коробкам, кабельным уплотнениям, клеммам. Подробные сведения о выпускаемых взрывобезопасных вариантах исполнения (ATEX, CSA, FM, IEC-EX, UL, NEPSI, EAC-EX) можно получить в ближайшей торговой организации Endress+Hauser. Все соответствующие данные для взрывоопасных зон приведены в отдельной документации по взрывозащищенному исполнению.

## 11.6.3 Сертификация HART

Преобразователь температуры HART® имеет зарегистрированный товарный знак FieldComm Group. Прибор соответствует требованиям спецификаций протокола связи HART®.

## 11.6.4 Сертификация FOUNDATION Fieldbus

Преобразователь температуры FOUNDATION Fieldbus™ успешно прошел все испытания, сертифицирован и зарегистрирован Fieldbus Foundation. Прибор соответствует всем требованиям следующей спецификации:

- Сертификация в соответствии с требованиями спецификации FOUNDATION Fieldbus™
- FOUNDATION Fieldbus™ H1
- Комплект для тестирования на совместимость (ITK), версия (номер сертификации прибора предоставляется по запросу): прибор также можно использовать совместно с сертифицированными приборами других изготовителей
- Испытание на соответствие спецификациям FOUNDATION Fieldbus™ на физическом уровне

## 11.6.5 Сертификация PROFIBUS® PA

Преобразователь температуры PROFIBUS® PA сертифицирован и зарегистрирован PNO (PROFIBUS® Nutzerorganisation e. V.) организацией пользователей PROFIBUS. Прибор соответствует всем требованиям указанных ниже спецификаций.

- Сертификация в соответствии с требованиями спецификации FOUNDATION Fieldbus™
- Сертифицирован в соответствии с PROFIBUS® PA Profile (самая последняя версия профиля по запросу)
- Прибор также можно эксплуатировать совместно с сертифицированными приборами других изготовителей (функциональная совместимость)

## 11.6.6 Другие стандарты и директивы

- EN 60079: Сертификат ATEX для взрывоопасных зон
- МЭК 60529: Степень защиты корпуса (код IP)
- МЭК 60584 и ASTM E230/ANSI MC96.1: Термопары

## <span id="page-46-0"></span>11.6.7 Сертификат материала

Сертификат материала 3.1 (в соответствии со стандартом EN 10204) может быть заказан отдельно. Сертификат включает в себя декларацию по материалам, используемым для изготовления датчика температуры. Это гарантирует прослеживаемость материалов по идентификационному номеру многоточечного тросового термометра.

## 11.6.8 Отчет о результатах тестирования и калибровка

Заводская калибровка осуществляется в соответствии с внутренней процедурой в лаборатории Endress+Hauser, аккредитованной Европейской организацией по аккредитации (EA) согласно ISO/ГОСТ Р МЭК 17025. Калибровка, выполняемая в соответствии с директивами EA (SIT/Accredia) или (DKD/DAkkS), может быть заказана отдельно. Калибровке подлежат вставки многоточечного прибора.

## 11.7 Документация

- Руководства по эксплуатации преобразователей температуры iTEMP
	- TMT180, программируемый с помощью ПК, одноканальный, Pt100 (KA00118R/09/a3)
	- TMT181, программируемый с помощью ПК, одноканальный, ТС, ТП, Ом, мВ (KA141R/09/a3)
	- $\blacktriangleright$  HART<sup>®</sup> TMT182, одноканальный, TC, TП, Ом, мВ (KA142R/09/c4)
	- HART® TMT82, двухканальный, ТС, ТП, Ом, мВ (BA01028T/09/RU)
	- PROFIBUS® PA TMT84, двухканальный, ТС, ТП, Ом, мВ (BA00257R/09/RU)
	- $\bullet$  FOUNDATION Fieldbus<sup>TM</sup> TMT85, двухканальный, TC, TП, Ом, мВ (BA00251R/09/RU)
	- FOUNDATION FieldbusTM TMT125, 8-канальный, ТС, ТП, Ом, мВ (BA00240R/09/RU)
	- Требования безопасности: DIN EN 61010-1:2011-07
	- Требования ЭМС: DIN EN 61326-1:2013-07
	- RSG45 для монтажа на DIN-рейку
	- $TMT162$
	- $-TMT142$
- Полевой дисплей (FD188)
- Техническое описание вставок
	- Вставка с термометром сопротивления Omnigrad T TST310 (TI00085T/09/RU)
- Вставка с термопарой Omnigrad T TSC310 (TI00255t/09/RU)
- Пример применения технического описания
	- RN221N: активный барьер искрозащиты, для подачи питания на 2-проводные преобразователи с питанием по токовой петле (TI073R/09/RU)
	- HAW562: устройства защиты от перенапряжения (TI01012K/09/RU)

www.addresses.endress.com

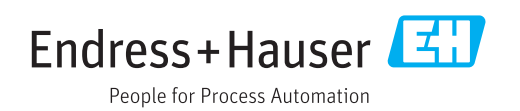